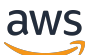

Administrator Guide

# **AWS Service Catalog AppRegistry**

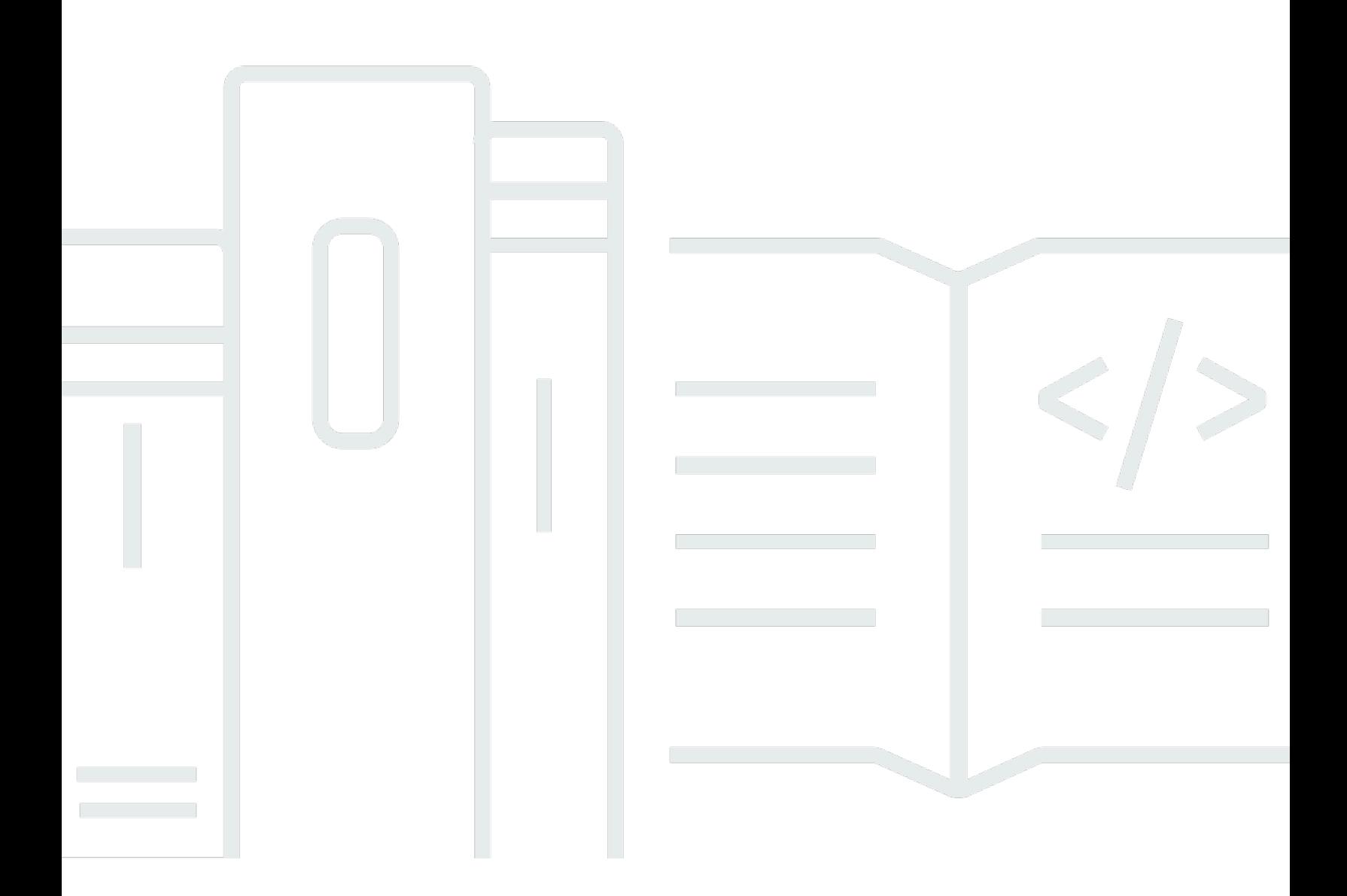

Copyright © 2024 Amazon Web Services, Inc. and/or its affiliates. All rights reserved.

## **AWS Service Catalog AppRegistry: Administrator Guide**

Copyright © 2024 Amazon Web Services, Inc. and/or its affiliates. All rights reserved.

Amazon's trademarks and trade dress may not be used in connection with any product or service that is not Amazon's, in any manner that is likely to cause confusion among customers, or in any manner that disparages or discredits Amazon. All other trademarks not owned by Amazon are the property of their respective owners, who may or may not be affiliated with, connected to, or sponsored by Amazon.

# **Table of Contents**

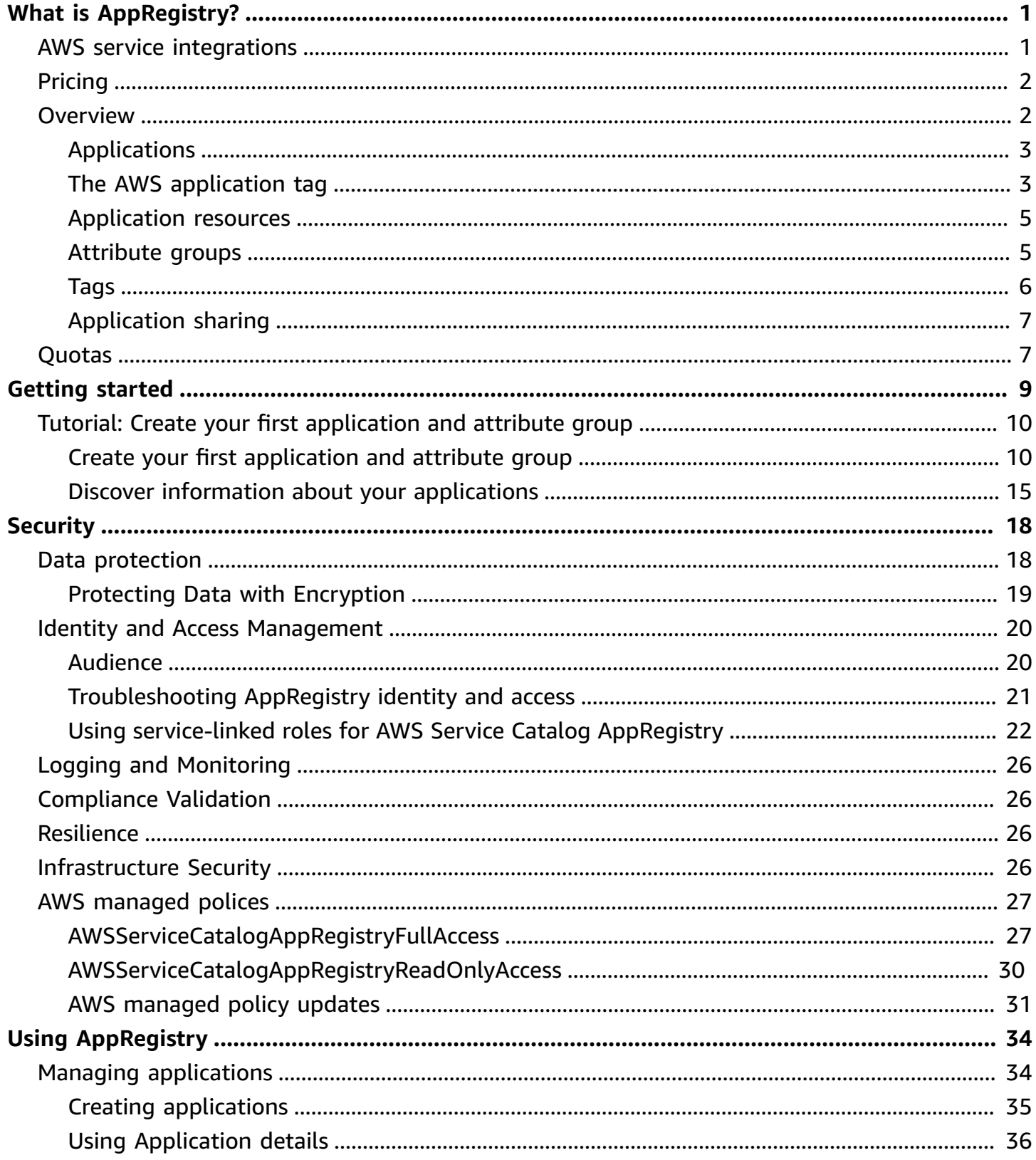

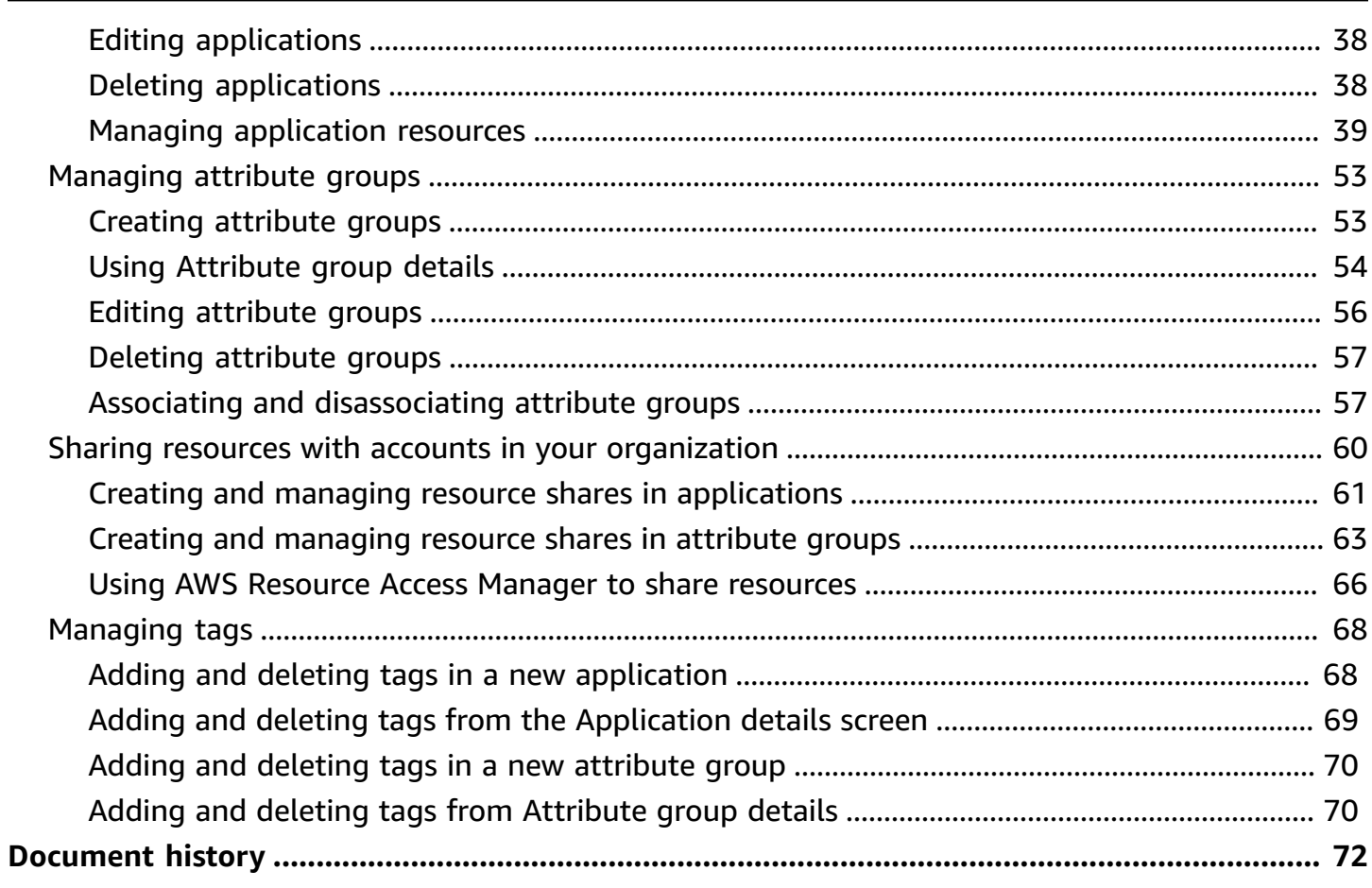

# <span id="page-4-0"></span>**What is AppRegistry?**

With AppRegistry you create a repository that stores all of your applications and associated resources. You can create attribute groups that describe the context of your applications based on metadata you provide. You can create tags that assign metadata to applications and attribute groups and associate resources with applications. You can also share applications and attribute groups to accounts, organizations, and organizational units. The following video (06:57) shows how you can create application in AppRegistry.

Greater application visibility and governance with [:AppRegistry.](https://www.youtube.com/embed/Ln9U9WWXnZg)

#### **A** Note

The console shown in the video might differ from the console available today.

# <span id="page-4-1"></span>**AWS service integrations**

The following AWS services integrate with AppRegistry:

• **AWS Billing**

With [Billing](https://docs.aws.amazon.com/awsaccountbilling/latest/aboutv2/billing-what-is.html), you can use cost [allocation](https://docs.aws.amazon.com/awsaccountbilling/latest/aboutv2/custom-tags.html) tags to analyze cost trends for your applications and resources.

• **Amazon CloudWatch**

With [CloudWatch](https://docs.aws.amazon.com/AmazonCloudWatch/latest/monitoring/WhatIsCloudWatch.html), you can use a feature called [Application Insights](https://docs.aws.amazon.com/AmazonCloudWatch/latest/monitoring/cloudwatch-application-insights.html) to monitor application resources and detect issues with applications.

• **AWS Management Console**

With the AWS [Management](https://aws.amazon.com/console/) Console, you can access and view your applications and associated resources.

• **AWS Resource Access Manager (AWS RAM)**

With AWS [RAM,](https://docs.aws.amazon.com/ram/latest/userguide/what-is.html) you can share [applications](https://docs.aws.amazon.com/ram/latest/userguide/working-with.html) and attribute groups through AWS Organizations.

• **AWS Resilience Hub**

With [Resilience](https://docs.aws.amazon.com/resilience-hub/latest/userguide/what-is.html) Hub, you can collect [application](https://docs.aws.amazon.com/resilience-hub/latest/userguide/applications.html) resources to create a resiliency policy.

#### • **AWS Resource Groups**

With [Resource](https://docs.aws.amazon.com/ARG/latest/userguide/resource-groups.html) Groups, you can use tags to share [applications](https://docs.aws.amazon.com/ARG/latest/userguide/integrated-services-list.html) and attribute groups, as well as organize application resources.

• **AWS Service Catalog**

With Service [Catalog,](https://docs.aws.amazon.com/servicecatalog/latest/adminguide/introduction.html) you can create [provisioned](https://docs.aws.amazon.com/servicecatalog/latest/adminguide/provisioned-products.html) products, which are AWS CloudFormation stacks, that you can associate with applications.

• **AWS Service Management Connector**

With Service [Management](https://docs.aws.amazon.com/servicecatalog/latest/adminguide/integrations-servicenow.html) Connector, you can view applications in a ServiceNow Configuration Management Database.

• **AWS Systems Manager**

With Systems [Manager,](https://docs.aws.amazon.com/systems-manager/latest/userguide/what-is-systems-manager.html) you can use a feature called [Application Manager](https://docs.aws.amazon.com/systems-manager/latest/userguide/application-manager.html) to detect and fix issues with resources in the context of their applications and clusters.

• **AWS Well-Architected Tool**

With [AWS](https://docs.aws.amazon.com/wellarchitected/latest/userguide/intro) WA Tool, you can extend AWS Well-Architected functionality, best practices, measurements, and learnings into your existing architecture governance processes, applications, and workflows.

# <span id="page-5-0"></span>**Pricing**

<span id="page-5-1"></span>For information about pricing, see AWS Service [Catalog](https://aws.amazon.com/servicecatalog/pricing/) pricing.

# **Overview of AWS Service Catalog AppRegistry**

This topic describes the key components of AppRegistry.

#### **Topics**

- [Applications](#page-6-0)
- The AWS [application](#page-6-1) tag
- [Application](#page-8-0) resources
- [Attribute](#page-8-1) groups
- [Tags](#page-9-0)

#### • [Application sharing](#page-10-0)

# <span id="page-6-0"></span>**Applications**

With AppRegistry, you create a repository that helps you understand the context of your applications by their associated resources and metadata.

When you create an application, you provide the application with a name and description. After you create an application, you can add a tag-based resource group or an AWS CloudFormation stack resource group to it. You can also associate attribute groups and tags with the application.

#### *(i)* Note

When you create an application, AppRegistry vends a user tag called *the AWS application tag*. The AWS application tag identifies resources associated with an application. For more information, see The AWS [application](https://docs.aws.amazon.com/servicecatalog/latest/arguide/overview-appreg.html#ar-user-tags) tag.

You can create applications in the console and with the AWS CLI using the [AppRegistry](https://docs.aws.amazon.com/servicecatalog/latest/dg/API_Operations_AWS_Service_Catalog_App_Registry.html) API. You can also create applications with the [AWS](https://docs.aws.amazon.com/cdk/v2/guide/home.html) CDK or an [AWS](https://docs.aws.amazon.com/whitepapers/latest/aws-overview/software-development-kits.html) SDK of your choice.

You can [view and manage applications](https://docs.aws.amazon.com/servicecatalog/latest/arguide/create-app.html) in the console and with the AWS CLI, as well as [in a set of](https://docs.aws.amazon.com/servicecatalog/latest/arguide/intro-app-registry.html#what-is-appregistry-integrate) AWS [services.](https://docs.aws.amazon.com/servicecatalog/latest/arguide/intro-app-registry.html#what-is-appregistry-integrate)

## <span id="page-6-1"></span>**The AWS application tag**

The AWS application tag is a user tag that AppRegistry vends when you create an application. This tag consists of a key-value pair, where the key is *awsApplication* and value is the Amazon Resource Name of an AWS resource.

You can use the AWS application tag to add and remove resources from applications and identify which resources are associated with an application.

When you add the AWS application tag to a resource, the resource becomes part of the application you specify. You can add the AWS application tag to a resource using the AppRegistry API or any of the existing methods for tagging resources.

#### **A** Note

For applications created before November 13th, 2023, AppRegistry creates the AWS application tag after you perform your first resource association. Applications created after November 13th, 2023, include the AWS application tag by default.

#### **Example: AWS CLI output with applicationTag parameter**

The following is an example of the output for an application created in the AWS CLI, which includes the applicationTag parameter.

```
{ 
                   "application": { 
                    "arn": "string", 
                    "creationTime": "string", 
                    "description": "string", 
                   "id": "string", 
                    "lastUpdatedTime": "string", 
                    "name": "string", 
                   "applicationTag": {"awsApplication":"arn:aws:resource-groups:us-
east-1:234567891011:group/myExampleApp/012345example6789101112131"} 
 } 
 } 
 }
```
You can add the AWS application tag to a resource with the AppRegistry AssociateResource API and specifying the APPLY\_APPLICATION\_TAG option. You can remove the AWS application tag from a resource with the AppRegistry DisassociateResource API.

#### **A** Note

Adding and removing resources associated with AWS application tag requires certain permissions. For more information, see [AssociateResource](https://docs.aws.amazon.com/servicecatalog/latest/dg/API_app-registry_AssociateResource.html) and [DisassociateResource](https://docs.aws.amazon.com/servicecatalog/latest/dg/API_app-registry_DisassociateResource.html) in the *AWS Service Catalog Developer Guide*.

You can also use the AWS application tag with AWS Billing to analyze cost trends for your application and resources. For more information, see [User-defined](https://docs.aws.amazon.com/awsaccountbilling/latest/aboutv2/custom-tags.html) cost allocation tags in the *AWS Billing User Guide*.

### <span id="page-8-0"></span>**Application resources**

An application resource is an object within an AWS service that you can tag with the AWS application tag. The AWS application tag identifies resources associated with an application.

You can add resources with an application using the AWS application tag. You can also add AWS CloudFormation stack resources to an application in the console and with the AWS CLI using the [AppRegistry](https://docs.aws.amazon.com/servicecatalog/latest/dg/API_Operations_AWS_Service_Catalog_App_Registry.html) API or with CDK [constructs.](https://aws.amazon.com/cdk/features/)

To make sure application definitions stay up-to-date, include them in your infrastructure as code, and deploy them through your continuous delivery and continuous [integration](https://docs.aws.amazon.com/codepipeline/latest/userguide/concepts-continuous-delivery-integration.html) pipeline.

You can view and manage [application](https://docs.aws.amazon.com/servicecatalog/latest/arguide/create-app.html) resources in the console and with the AWS CLI, as well as [in](https://docs.aws.amazon.com/servicecatalog/latest/arguide/intro-app-registry.html#what-is-appregistry-integrate)  a set of AWS [services](https://docs.aws.amazon.com/servicecatalog/latest/arguide/intro-app-registry.html#what-is-appregistry-integrate). For information about resource types and related functionalities you can use with [AppRegistry](https://docs.aws.amazon.com/servicecatalog/latest/arguide/supported-resource-types.html) applications, see Supported resource types for AppRegistry applications.

## <span id="page-8-1"></span>**Attribute groups**

Attribute groups are JSON objects that store application metadata. You associate attribute groups with applications to understand applications in the context of their associated metadata.

#### **Example: Attribute group with metadata**

The following snippet shows an attribute group with metadata that includes a team name, department number, department name, and email address.

```
{ 
  "Team" : "WebTeam", 
  "Department": "10006", 
  "ParentDept": "Research", 
  "ContactAlias": "research@team.com"
}
```
You can use the AppRegistry AssociateAttributeGroup API to apply metadata to an application. You can use the AppRegistry DisassociateAttributeGroup API to remove metadata from an application.

You can associate attribute groups with applications in the console and with the AWS CLI using the [AppRegistry](https://docs.aws.amazon.com/servicecatalog/latest/dg/API_Operations_AWS_Service_Catalog_App_Registry.html) API, with AWS [CloudFormation](https://docs.aws.amazon.com/AWSCloudFormation/latest/UserGuide/resources-section-structure.html) stack resources, or with CDK [constructs](https://aws.amazon.com/cdk/features/).

You can update an attribute group definition at any time with the AppRegistry UpdateAttributeGroup API. When you update an attribute group definition, the update applies to every application the attribute group is associated with.

You can share attribute groups to accounts, organizations, and organizational units with the following permissions:

• **Allow associations**

Allows IAM principals in shared accounts to associate and disassociate attribute groups.

• **Read only associations**

Allows IAM principals in shared accounts to view attribute groups

You can automate stack updates and metadata changes in a continuous delivery and [continuous](https://docs.aws.amazon.com/codepipeline/latest/userguide/concepts-continuous-delivery-integration.html) [integration pipeline](https://docs.aws.amazon.com/codepipeline/latest/userguide/concepts-continuous-delivery-integration.html). This allows stakeholders to query and receive information about attribute groups

You can view and manage [attribute](https://docs.aws.amazon.com/servicecatalog/latest/arguide/associate-attributes.html) groups in the console and with the AWS CLI.

## <span id="page-9-0"></span>**Tags**

Tags are key-value pairs that act as metadata. You create tags using key-value pairs. You can add tags to applications and attribute groups, so you can group them by environment, owner, purpose, or other criteria.

#### **A** Note

This tag is not the same as the the AWS [application](https://docs.aws.amazon.com/servicecatalog/latest/arguide/overview-appreg.html#ar-user-tags) tag. The AWS application tag is an AWS user tag that AppRegistry vends when you create an application. You can add the AWS application tag to resources, so you can identify which resources are associated with an application.

#### **Example: AWS CLI output with tags parameter**

The following is an example of the output for an application created in the AWS CLI, which includes the tags and applicationTag parameters.

```
 "application": { 
                    "arn": "string", 
                    "creationTime": "string", 
                    "description": "string", 
                    "id": "string", 
                    "lastUpdatedTime": "string", 
                    "name": "string", 
                    "applicationTag": {"awsApplication":"arn:aws:resource-groups:us-
east-1:234567891011:group/myExampleApp/012345example6789101112131"}, 
                    "tags": { 
                        "myKey":"myValue" 
1 1 1 1 1 1 1
 } 
 }
```
You can [view and manage tags](https://docs.aws.amazon.com/servicecatalog/latest/arguide/add-tags.html) in the console and with the AWS CLI.

## <span id="page-10-0"></span>**Application sharing**

Deploying applications across multiple AWS accounts is common and considered a best practice that can help isolate and manage business applications and data. With AppRegistry and AWS Resource Access Manager (AWS RAM), you can share applications and attribute groups with one or more accounts, organizations, and organizaional units. You can share applications and attributes in the console and AWS CLI using the AWS [Resource](https://docs.aws.amazon.com/ram/latest/APIReference/Welcome.html) Access Manager API and [infrastructure](https://docs.aws.amazon.com/whitepapers/latest/introduction-devops-aws/infrastructure-as-code.html) as code. Resources can be associated with shared applications. For more information, see Sharing [resources](https://docs.aws.amazon.com/servicecatalog/latest/arguide/sharing-definitions) with accounts in your [organization](https://docs.aws.amazon.com/servicecatalog/latest/arguide/sharing-definitions).

# <span id="page-10-1"></span>**AWS Service Catalog AppRegistry default service quotas**

This topic describes the default service quotas for AWS Service Catalog AppRegistry. For more information, seeWhat is Service [Quotas?](https://docs.aws.amazon.com/servicequotas/latest/userguide/intro.html) in the *Service Quotas*.

### **AppRegistry service quotas**

- Applications per AWS Region: 2,000
- Attribute groups per AWS Region: 2,000
- Resources per application: 1,000
- Attribute groups per application: 1,000
- Applications per attribute group: 1,000

#### • Attribute group size: 8,000 characters

### **Note**

You can request a quota increase. For more information, see [Requesting](https://docs.aws.amazon.com/servicequotas/latest/userguide/request-quota-increase.html) a quota increase in the *Service Quotas*.

# <span id="page-12-0"></span>**Getting started with AppRegistry**

When you create a repository for all of your AWS applications and associated resources, you increase the visibility and governance of these applications, which helps you define and manage application metadata and better understand the AWS applications and resources in your organization.

#### **Key tasks in AppRegistry**

The following topics help you get started with AppRegistry.

- Create an application to group resources and metadata. For more information, see [Creating](#page-38-0) [applications.](#page-38-0)
- Add a user tag called *the AWS application tag* to resources, so you can identify which resources are associated with an application. For more information, see The AWS [application](https://docs.aws.amazon.com/servicecatalog/latest/arguide/overview-appreg.html#ar-user-tags) tag.
- Associate resources with your application. For more information, see [Associating and](#page-43-0)  [disassociating](#page-43-0) application resources.
- Share your application to other accounts in your organization. For more information, see Sharing resources with accounts in your [organization](#page-63-0).
- Create and associate an attribute group with your application. For more information, see [Managing](#page-56-0) attribute groups.
- Create tags to organize your application resources. For more information, see [Managing tags.](#page-71-0)

### **A** Note

This section includes a tutorial that describes how to create applications and attribute groups in the console and programatically with the AWS CLI using the [AppRegistry](https://docs.aws.amazon.com/servicecatalog/latest/dg/API_Operations_AWS_Service_Catalog_App_Registry.html) API.

#### **Topic**

• Tutorial: Create your first application and attribute group in [AppRegistry](#page-13-0)

# <span id="page-13-0"></span>**Tutorial: Create your first application and attribute group in AppRegistry**

The procedures in this topic describe how to get started with AppRegistry.

In the first section, you learn how to create an application and attribute group, as well as how to add an attribute group and application resource to an application.

In the second section, you learn how to discover information about applications and attribute groups.

#### **A** Note

The procedures in topic show you how to complete AppRegistry tasks in the AWS CLI. You can use the information from the following procedures to complete the AppRegistry tasks in the AWS Management Console by following the appropriate links.

#### **Topics**

- Create your first [application](#page-13-1) and attribute group
- Discover information about your [applications](#page-18-0)

## <span id="page-13-1"></span>**Create your first application and attribute group**

The first two procedures in this section describe how to create an application and attribute group. The following procedures in this section describe how to add an attribute group and application resource to an application.

### **Create an application**

The procedure in this section shows how to create an application in the AWS CLI. For information about creating an application in the console, see Creating [applications](https://docs.aws.amazon.com/servicecatalog/latest/arguide/create-apps.html).

The example describes how to format a command from the perspective of an application builder.

• To create an application in the AWS CLI, run the following command:

aws servicecatalog-appregistry create-application --name "CC\_Payments\_App" - description "Real-time payments service for processing customer orders."

#### **Example: Output**

The following shows the output you might encounter.

```
{ 
         "application": { 
             "id": "your-resource-id", 
             "arn": "arn:aws:servicecatalog:your-Region:your-account-id:/
applications/your-resource-id", 
             "name": "CC_Payments_App", 
             "description": "Real-time payments service for processing customer 
  orders.", 
             "creationTime": "2023-12-12T20:17:20.017000+00:00", 
             "lastUpdateTime": "2023-12-12T20:17:20.017000+00:00", 
             "applicationTag": { 
                 "awsApplication": "arn:aws:resource-groups:your-Region:your-account-
id:group/CC_Payments_App/your-resource-id" 
 } 
         }
}
```
#### **A** Note

When you create an application, AppRegistry vends a user tag called *the AWS application tag* on your behalf. You can add this tag to resources, so you can identify which resources are associated with an application. For more information, see The AWS [application](https://docs.aws.amazon.com/servicecatalog/latest/arguide/overview-appreg.html#ar-user-tags) tag.

#### **Create an attribute group**

The procedures in this section show how to create two attribute groups. For information about creating an attribute group in the console, see Creating [attribute](https://docs.aws.amazon.com/servicecatalog/latest/arguide/create-attr-groups.html) groups.

The examples describe how to format commands from the perspective of an administrator and application builder.

#### **A** Note

The following command and output is for an attribute group an administrator might create to share in multiple accounts.

• To create an attribute group in the AWS CLI from the administrator's perspective, run the following command:

```
aws servicecatalog-appregistry create-attribute-group --name 
  "Corp_Application_Classification_High" --description "Applications classified as 
 high." --attributes 
  '{"ApplicationResilience":"high","DataSecurity":"high","DataSensitivity":"high"}'
```
#### **Example: Output**

The following shows the output you might encounter.

```
{ 
   "attributeGroup": { 
     "id": "your-resource-id", 
     "arn": "arn:aws:servicecatalog:your-Region:your-account-id:/attribute-groups/your-
resource-id", 
     "name": "Corp_Application_Classification_High", 
     "description": "Applications classified as high.", 
     "creationTime": "2023-12-12T20:14:27.413000+00:00", 
     "lastUpdateTime": "2023-12-12T20:14:27.413000+00:00", 
     "tags": {} 
   }
}
```
#### **A** Note

The following command and output is for an attribute group an application builder might create to track information about an application.

• To create an attribute group in the AWS CLI from the application builder's perspective, run the following command:

```
aws servicecatalog-appregistry create-attribute-group --name "Commerce_Payments" 
  --description "24X7 real-time payments processing." --attributes 
  '{"Team":"payments","app-
type":"processing","SLA":"0.1h","Runtime":"Java-12","Support":{"Phone":"XXX-XXX-
XXXX","Email":"support@app.com"},"Compliance":["SOC-1","PCI"]}}'
```
#### **Example: Output**

The following shows the output you might encounter.

```
{ 
     "attributeGroup": { 
         "id": "your-resource-id", 
         "arn": "arn:aws:servicecatalog:your-Region:your-account-id:/attribute-
groups/your-resource-id", 
         "name": "Commerce_Payments", 
         "description": "24X7 real-time payments processing.", 
         "creationTime": "2023-12-12T20:15:49.658000+00:00", 
         "lastUpdateTime": "2023-12-12T20:15:49.658000+00:00", 
         "tags": {} 
     }
}
```
#### **Add an attribute group to an application**

The procedure in this section shows how to add an attribute group with an application. For information about associating an attribute group with an application in the console, see Associating and [disassociating](https://docs.aws.amazon.com/servicecatalog/latest/arguide/associate-attr-groups.html) attribute groups.

The example includes information from the application and attribute group you created from the application builder's perspective.

• To add an attribute group to an application, run the following command:

```
aws servicecatalog-appregistry associate-attribute-group --application 
  "CC_Payments_App" --attribute-group "Commerce_Payments"
```
#### **Example: Output**

```
{
"applicationArn": "arn:aws:servicecatalog:your-Region:your-account-id:/
applications/your-resource-id",
"attributeGroupArn": "arn:aws:servicecatalog:your-Region:your-account-id:/attribute-
groups/your-resource-id"
}
```
#### **Add AWS CloudFormation stack resource to an application**

The procedure in this section shows how to add an AWS CloudFormation stack resource to an application in the AWS CLI. For information about associating an AWS CloudFormation stack resource with an application in the console, see [Associating and disassociating application](https://docs.aws.amazon.com/servicecatalog/latest/arguide/associate-resources.html)  [resources.](https://docs.aws.amazon.com/servicecatalog/latest/arguide/associate-resources.html)

The example includes information from the application you created from the application builder's perspective and a AWS CloudFormation stack resource you must create separately.

#### **Important**

To complete this tutorial, you must create a AWS CloudFormation stack resource named **cc\_payment\_app\_cfn\_stackCODE**. For information about how to create a AWS CloudFormation stack resource, see [Creating](https://docs.aws.amazon.com/servicecatalog/latest/arguide/associate-attr-groups.html) a stack in the *AWS CloudFormation User Guide*

• To add a AWS CloudFormation stack resource too an application you created, run the following command:

```
aws servicecatalog-appregistry associate-resource --application CC_Payments_App --
resource-type CFN_STACK --resource cc_payment_app_cfn_stackCODE
```
#### **Example: Output**

```
{ 
   "applicationArn": "arn:aws:servicecatalog:your-Region: XXXXXXXXXX:/applications/your-
resource-id", 
   "resourceArn": "arn:aws:cloudformation:you-Region: XXXXXXXXXX:stack/
cc_payment_app_cfn_stack/your-resource-id"
```
}

## <span id="page-18-0"></span>**Discover information about your applications**

The procedures in this section describe how you can use AppRegistry to find information about applications and attribute groups.

### **View your applications**

The following shows how to view a list of your applications using the AWS CLI. For information about viewing your applications in the console, see [Managing applications.](https://docs.aws.amazon.com/servicecatalog/latest/arguide/create-app.html)

If you created an application other than the application described in the previous section, the output in this procedure will look different.

**A** Note

The following command will only show the applications in your current AWS Region.

• To view a your applications in your application registry, run the following command:

```
aws servicecatalog-appregistry list-applications
```
#### **Example: Output**

```
{ 
     "applications": [ 
         { 
              "id": "your-resource-id", 
              "arn": "arn:aws:servicecatalog:your-Region:your-account-id:/
applications/your-resource-id", 
              "name": "CC_Payments_App", 
              "description": "Real-time payments service for processing customer 
  orders.", 
              "creationTime": "2023-12-12T20:17:20.017000+00:00", 
              "lastUpdateTime": "2023-12-12T20:17:20.017000+00:00" 
         }
```
 $\mathbf{I}$ 

### **View your attribute groups**

The following shows how to view a list of your attribute groups using the AWS CLI. For information about viewing your attribute groups in the console, see [Managing](https://docs.aws.amazon.com/servicecatalog/latest/arguide/associate-attributes.html) attribute groups.

If you created an attribute group other than the attribute groups described in the previous section, the output in this procedure will look different.

#### **Note**

The following command will only show the attribute groups in your current AWS Region.

• To view your attribute groups, run the following command:

aws servicecatalog-appregistry list-attribute-groups

#### **Example: Output**

```
{ 
     "attributeGroups": [ 
         { 
              "id": "your-resource-id", 
              "arn": "arn:aws:servicecatalog:your-Region:your-account-id:/attribute-
groups/your-resource-id", 
              "name": "Corp_Application_Classification_High", 
              "description": "Applications classified as high.", 
              "creationTime": "2023-12-12T20:14:27.413000+00:00", 
              "lastUpdateTime": "2023-12-12T20:14:27.413000+00:00" 
         }, 
         { 
              "id": "your-resource-id", 
              "arn": "arn:aws:servicecatalog:your-Region:your-account-id:/attribute-
groups/your-resource-id", 
              "name": "Commerce_Payments",
```

```
 "description": "24X7 real-time payments processing.", 
              "creationTime": "2023-12-12T20:15:49.658000+00:00", 
              "lastUpdateTime": "2023-12-12T20:15:49.658000+00:00" 
         } 
     ]
}
```
### **View an attribute group that's been added to an application**

The following shows how to view an attribute group that's been added to an application in the AWS CLI. For information about how to do this in the console, see [Using application details.](https://docs.aws.amazon.com/servicecatalog/latest/arguide/access-app-details.html)

The output in this procedure shows the attribute group you created from the application builder's perspective in the previous section.

• To view an attribute group that's been added to an application, run the following command:

```
aws servicecatalog-appregistry list-associated-attribute-groups --application 
  "CC_Payments_App"
```
#### **Example: Output**

```
{ 
      "attributeGroups": [ 
          "your-resource-id" 
      ]
}
```
# <span id="page-21-0"></span>**Security in AppRegistry**

Cloud security at AWS is the highest priority. As an AWS customer, you benefit from a data center and network architecture that is built to meet the requirements of the most security-sensitive organizations.

Security is a shared responsibility between AWS and you. The shared [responsibility](http://aws.amazon.com/compliance/shared-responsibility-model/) model describes this as security *of* the cloud and security *in* the cloud:

**Security of the cloud** – AWS is responsible for protecting the infrastructure that runs AWS services in the AWS Cloud. AWS also provides you with services that you can use securely. Third-party auditors regularly test and verify the effectiveness of our security as part of the AWS [Compliance](http://aws.amazon.com/compliance/programs/) [Programs](http://aws.amazon.com/compliance/programs/). For more information about the compliance programs that apply to AppRegistry, see AWS Services in Scope by [Compliance](http://aws.amazon.com/compliance/services-in-scope/) Program.

**Security in the cloud** – Your responsibility is determined by the AWS service that you use. You are also responsible for other factors including the sensitivity of your data, your company's requirements, and applicable laws and regulations.

This section helps you understand how to apply the shared responsibility model when using AppRegistry.

#### **Topics**

- Data protection in [AppRegistry](#page-21-1)
- AWS Identity and Access [Management](#page-23-0) in AppRegistry
- Logging and Monitoring in [AppRegistry](#page-29-0)
- Compliance validation in [AppRegistry](#page-29-1)
- Resilience in [AppRegistry](#page-29-2)
- [Infrastructure](#page-29-3) Security in AppRegistry
- AWS [managed](#page-30-0) polices

# <span id="page-21-1"></span>**Data protection in AppRegistry**

In the AWS shared [responsibility](https://aws.amazon.com/compliance/shared-responsibility-model/) model, you're responsible for *security in the cloud* while AWS is responsible for *security of the cloud*. AWS protects the cloud infrastructure, and you protect the content that's hosted in the cloud infrastructure. For information about data privacy and information about data protection in Europe, see the following:

- Data [Privacy](https://aws.amazon.com/blogs/https://aws.amazon.com/compliance/data-privacy-faq/) FAQ
- AWS Shared [Responsibility](https://aws.amazon.com/blogs/https://aws.amazon.com/blogs/security/the-aws-shared-responsibility-model-and-gdpr/) Model and GDPR

You can use AWS Identity and Access Management (IAM) to set up user accounts and protect AWS account credentials. This grants users the required permissions to perfom work-related duties. As a best practice, we recommend that users create roles to access resources in AWS. For information about creating a role, see Creating a role to delegate [permissions](https://docs.aws.amazon.com/IAM/latest/UserGuide/id_roles_create_for-service.html) to an AWS service in the *IAM User Guide*. Other ways to secure data inlclude the following:

- Using multi-factor authentication (MFA) with each account.
- Using SSL/TLS to communicate with AWS resources. (TLS 1.2 or later recommended)
- Setting up API and user activity logging with AWS CloudTrail.
- Using AWS encryption solutions, including all default security controls within AWS services.
- Using an FIPS endpoint when accessing AWS through the command line interface or an API and if you need FIPS 140-2 validated cryptographic modules. For information about the available FIPS endpoints, see Federal [Information](https://aws.amazon.com/blogs/https://aws.amazon.com/compliance/fips/) Processing Standard (FIPS) 140-2.

#### **(i)** Note

Data that you enter into AppRegistry and other AWS services can get picked up for inclusion in diagnostic logs.

We recommend that you don't put sensitive or identifying information, such as customer account numbers, into free-form fields like Name. The same is true when using AppRegistry and other AWS services from the AWS Management Console, through the AWS CLI, by using an API, or by using one of the AWS SDKs.

As a best practice, when you provide a URL to an external server, don't include information about credentials in the URL to validate your request.

## <span id="page-22-0"></span>**Protecting Data with Encryption**

#### **Encryption at rest**

AppRegistry uses Amazon DynamoDB databases that are encrypted at rest using Amazon-managed keys. For more information, refer to information about encryption at rest provided by Amazon DynamoDB.

#### **Encryption in transit**

AppRegistry uses Transport Layer Security (TLS) and client-side encryption of information in transit between the caller and AWS.

You can privately access AppRegistry APIs from Amazon Virtual Private Cloud (Amazon VPC) by creating VPC endpoints. With VPC endpoints, the routing between the VPC and AppRegistry is handled by the AWS network without the need for an internet gateway, NAT gateway, or VPN connection.

AWS PrivateLink powers the latest generation of VPC endpoints that AppRegistry uses. AWS PrivateLink is an AWS technology that enables the private connectivity between AWS services using Elastic Network Interfaces (ENIs) with private IPs in your VPCs.

# <span id="page-23-0"></span>**AWS Identity and Access Management in AppRegistry**

You must have credentials to access AWS Service Catalog AppRegistry. These credentials grant permission to access AWS resources, such as AWS Service Catalog portfolios or products. AppRegistry integrates with AWS Identity and Access Management (IAM). You can grant administrators the required permissions to create and manage products. You can grant end users the required permissions to launch products and manage provisioned products. Administrators and end users create and manage these polcies. Alternatively, AWS can create and manage them. To control access, you attach these policies to the roles and groups that you use with AppRegistry. For more information, see see IAM [identities](https://docs.aws.amazon.com/IAM/latest/UserGuide/id.html) (users, user groups, and roles) in the *IAM User Guide*.

#### **Topics**

- [Audience](#page-23-1)
- [Troubleshooting](#page-24-0) AppRegistry identity and access
- Using [service-linked](#page-25-0) roles for AWS Service Catalog AppRegistry

## <span id="page-23-1"></span>**Audience**

The permissions that you have through AWS Identity and Access Management (IAM) might depend on you AppRegistry role.

**Administrator** – If you're an AppRegistry administrator, you must have full access to the administrator console and IAM permissions that allow you to perform tasks, such as creating and managing portfolios and products, managing constraints, and granting access to end users.

**IAM administrator** – If you're an IAM administrator, you might want to learn details about how you can write policies to manage access to AppRegistry. To view example AppRegistry identity-based policies that you can use in IAM, see AWS [managed](https://docs.aws.amazon.com/servicecatalog/latest/arguide/managed-policies.html) policies.

## <span id="page-24-0"></span>**Troubleshooting AppRegistry identity and access**

The following information might help you diagnose and fix common issues that you can encounter when working with AppRegistry and AWS Identity and Access Management (IAM).

### **I'm unauthorized to perform an action in AppRegistry**

If the AWS Management Console warns you that you're not authorized to perform an action, contact your administrator for assistance. Your administrator is the person who created your signin credentials.

#### **Example: warning message**

User: arn:aws:iam::123456789012:user/mateojackson is not authorized to perform: awes:GetWidget on resource: my-example-widget

In the example, an error occurs when user mateojackson attempts to view details about the resource my-example-widget, but is unauthorized to perform the action awes:GetPermission.

### **I'm getting an access denied message when associating application resources**

When you associate application resources with values for stacks or query tags that aren't supported, you receive a default error message:

#### **Example: default error message**

An error occurred (AccessDeniedException) when calling the AssociateResource operation: User: arn:aws:sts::[*account number*]:assumed-role/PringleTestRole/*yingdon-Isengard* is not authorized to perform: servicecatalog:AssociateResource on resource: arn:aws:servicecatalog:*us-west-2*:[*account number*]:/applications/[application id] with an explicit deny

#### For more information, see the following:

- [AssociateResource](https://docs.aws.amazon.com/servicecatalog/latest/dg/API_app-registry_AssociateResource.html) in the *AWS Service Catalog Developer Guide*
- [DisassociateResource](https://docs.aws.amazon.com/servicecatalog/latest/dg/API_app-registry_DisassociateResource.html) in the *AWS Service Catalog Developer Guide*
- Controlling the resource tag values associated to [applications](https://docs.aws.amazon.com/servicecatalog/latest/arguide/control-tags.html) in the *AppRegistry Administrator Guide*

## <span id="page-25-0"></span>**Using service-linked roles for AWS Service Catalog AppRegistry**

This section describes how AWS Service Catalog AppRegistry uses the service-linked role AWSServiceCatalogAppRegistryServiceRolePolicy to create, update, and delete resource groups in your accounts. AWS Resource Groups allows you to manage your resources in groups instead individually. You can create resource groups that contain all of the resources in AWS CloudFormation stacks. For more information, see What are [resource](https://docs.aws.amazon.com/ARG/latest/userguide/resource-groups.html) groups? in the *AWS Resource Groups User Guide*.

AppRegistry uses service-linked roles. A service-linked role is a type of IAM identity that links directly to an AWS service. For more information, see [IAM identities \(users,](https://docs.aws.amazon.com/IAM/latest/UserGuide/id.html) user [groups,](https://docs.aws.amazon.com/IAM/latest/UserGuide/id.html) and roles) in the *IAM User Guide*. AppRegistry uses the service-linked role AWSServiceRoleForAWSServiceCatalogAppRegistry, which includes all of the permissions that are required to call other AWS services on your behalf.

Using service-linked roles make setting up AWS services more efficient because you don't have to add required permissions manually. AppRegistry defines its service-linked roles with the necessary permissions, The defined permissions include the trust policy and permissions policy. The permissions policy cannot be attached to any other entity (user, group, or role). For more information, see IAM [identities](https://docs.aws.amazon.com/IAM/latest/UserGuide/id.html) (users, user groups, and roles) in the *IAM User Guide*.

You can delete a service-linked role only after deleting the related resources. This action protects your AppRegistry resources because you cannot inadvertently remove permission to access the resources.

#### **A** Note

AppRegistry creates new tags on the resource groups EnableAWSServiceCatalogAppRegistry and true. If you modify these tags, AppRegistry loses permissions to manage service-linked resource groups that are created for applications and associated stacks.

### <span id="page-26-0"></span>**Service-linked role permissions for AppRegistry**

AppRegistry can call APIs on your behalf using the service-linked role AWSServiceRoleForAWSServiceCatalogAppRegistry. This role trusts the service principal *servicecatalog-appregistry.amazonaws.com* to assume the role.

The following role permissions policy allows AppRegistry to complete the following actions on the specified resources:

```
{ 
     "Version": "2012-10-17", 
     "Statement": [ 
         { 
              "Effect": "Allow", 
              "Action": "cloudformation:DescribeStacks", 
              "Resource": "*" 
         }, 
         { 
              "Effect": "Allow", 
              "Action": [ 
                  "resource-groups:CreateGroup", 
                  "resource-groups:Tag" 
              ], 
              "Resource": "*", 
              "Condition": { 
                  "StringEquals": { 
                       "aws:RequestTag/EnableAWSServiceCatalogAppRegistry": "true" 
 } 
 } 
         }, 
         { 
              "Effect": "Allow", 
              "Action": [ 
                  "resource-groups:DeleteGroup", 
                  "resource-groups:UpdateGroup", 
                  "resource-groups:GetTags", 
                  "resource-groups:Tag", 
                  "resource-groups:Untag" 
              ], 
              "Resource": "*", 
              "Condition": { 
                  "StringEquals": {
```

```
 "aws:ResourceTag/EnableAWSServiceCatalogAppRegistry": "true" 
 } 
 } 
         }, 
        \mathcal{L} "Effect": "Allow", 
             "Action": [ 
                 "resource-groups:GetGroup", 
                 "resource-groups:GetGroupConfiguration" 
             ], 
             "Resource": [ 
                 "arn:*:resource-groups:*:*:group/AWS_AppRegistry*", 
                 "arn:*:resource-groups:*:*:group/AWS_Cloudformation_Stack*" 
 ] 
         } 
      ] 
  }
```
To allow an entity to create, edit, or delete a service-linked role, you must configure permissions. For more information, see [Service-linked](https://docs.aws.amazon.com/IAM/latest/UserGuide/using-service-linked-roles.html#service-linked-role-permissions) role permissions in the *IAM User Guide.*

You can allow an entity to create the service-linked role

AWSServiceRoleForAWSServiceCatalogAppRegistry by adding this statement to the permissions policy for the IAM entity that creates the service-linked role.

```
{ 
     "Effect": "Allow", 
     "Action": [ 
         "iam:CreateServiceLinkedRole" 
     ], 
     "Resource": "arn:aws:iam::*:role/aws-service-role/servicecatalog-
appregistry.amazonaws.com/AWSServiceRoleForAWSServiceCatalogAppRegistry*", 
     "Condition": {"StringLike": {"iam:AWSServiceName": "servicecatalog-
appregistry.amazonaws.com"}}
}
```
## **Creating a service-linked role for AppRegistry**

AppRegistry automatically creates your service-linked role when you create an application or update an existing application in the AWS Management Console, AWS CLI, or AWS API.

When customers request specific operations, AppRegistry automatically creates roles for them.

### **Important**

If you completed an action with another AWS service that uses features that your servicelinked role supports, the role can appear in your AWS account.

You can use the AWS Management Console to create a service-linked role with the use case AWSServiceRoleForAWSServiceCatalogAppRegistry.

You can use the AWS CLI or AWS API to create a service-linked role with the service name *servicecatalog-appregistry.amazonaws.com*.

If you delete your service-linked role, you can create the role again in your account using the same process as before. For more information about creating and deleting service-linked roles, see Creating a [service-linked](https://docs.aws.amazon.com/IAM/latest/UserGuide/using-service-linked-roles.html) role in the *IAM User Guide.*

### **Editing a Service-Linked Role for AppRegistry**

After you create a service-linked role, you cannot change the name of the role because various entities might reference it. However, you can use the IAM console, AWS CLI, or AWS API to edit the role description. For more information, see Editing a [service-linked](https://docs.aws.amazon.com/IAM/latest/UserGuide/using-service-linked-roles.html#edit-service-linked-role) role in the *IAM User Guide*.

### **Deleting a Service-Linked Role for AppRegistry**

If you no longer need to use a feature or service that requires a service-linked role, we recommend that you delete the role. This way, you don't have an unused entity that's not actively monitored or maintained.

You must clean your service-linked role's resources before you can delete the role. You can use AppRegistry to clean the resources and then use the IAM console, AWS CLI, or AWS API to delete the role. For more information, see [Deleting](https://docs.aws.amazon.com/IAM/latest/UserGuide/id_roles_manage_delete.html) roles or instance profiles in the *IAM User Guide*.

To clean the resources that are associated with your service-linked role resources before you delete them, you must disassociate all resources from your applications. Then, you can disassociate all attribute groups from your applications. Finally, you can delete your applications.

### **Supported AWS Regions for AppRegistry service-linked roles**

AppRegistry supports using service-linked roles in all AWS Regions where AppRegistry is available. For more information, see AWS service [endpoints](https://docs.aws.amazon.com/general/latest/gr/rande.html) in the *AWS General Reference guide*.

# <span id="page-29-0"></span>**Logging and Monitoring in AppRegistry**

AppRegistry is a feature of AWS Service Catalog and uses the same logging and monitoring service. Since AWS Service Catalog integrates with AWS CloudTrail, so does AppRegistry. AWS CloudTrail is a service that captures all of the AppRegistry API calls and delivers the log files to an Amazon S3 bucket that you specify. For more information, see [Logging](https://docs.aws.amazon.com/servicecatalog/latest/adminguide/logging-using-cloudtrail.html) AWS Service Catalog API Calls with AWS [CloudTrail](https://docs.aws.amazon.com/servicecatalog/latest/adminguide/logging-using-cloudtrail.html) in the *AWS Service Catalog Administrator Guide*.

# <span id="page-29-1"></span>**Compliance validation in AppRegistry**

AppRegistry is a feature of AWS Service Catalog and uses the same compliance validation. For more information, see [Compliance](https://docs.aws.amazon.com/servicecatalog/latest/adminguide/service-catalog-compliance.html) validation in AWS Service Catalog in the *AWS Service Catalog Administrator Guide*.

# <span id="page-29-2"></span>**Resilience in AppRegistry**

The AWS global infrastructure is built around AWS Regions and Availability Zones. AWS Regions provide multiple physically separated and isolated Availability Zones, which are connected with low-latency, high-throughput, and highly redundant networking.

For more information about AWS Regions and Availability Zones, and how AWS achieves resilience goals, see AWS Global [Infrastructure.](http://aws.amazon.com/about-aws/global-infrastructure/)

# <span id="page-29-3"></span>**Infrastructure Security in AppRegistry**

As a managed service, AWS Service Catalog AppRegistry is protected by AWS global network security. For information about AWS security services and how AWS protects infrastructure, see AWS Cloud [Security](https://aws.amazon.com/security/). To design your AWS environment using the best practices for infrastructure security, see [Infrastructure](https://docs.aws.amazon.com/wellarchitected/latest/security-pillar/infrastructure-protection.html) Protection in *Security Pillar AWS Well‐Architected Framework*.

You use AWS published API calls to access AppRegistry through the network. Clients must support the following:

- Transport Layer Security (TLS). We require TLS 1.2 and recommend TLS 1.3.
- Cipher suites with perfect forward secrecy (PFS) such as DHE (Ephemeral Diffie-Hellman) or ECDHE (Elliptic Curve Ephemeral Diffie-Hellman). Most modern systems such as Java 7 and later support these modes.

Additionally, requests must be signed by using an access key ID and a secret access key that is associated with an IAM principal. Or you can use the AWS [Security](https://docs.aws.amazon.com/STS/latest/APIReference/Welcome.html) Token Service (AWS STS) to generate temporary security credentials to sign requests.

# <span id="page-30-0"></span>**AWS managed polices**

We recommend that you use AWS Service Catalog AppRegistry managed policies to add permissions to identies. For more information see IAM [identities](https://docs.aws.amazon.com/IAM/latest/UserGuide/id.html) (users, user groups, and roles) in the *IAM User Guide*.

You could create customer managed policies. However, creating these types of polcies requires product expertise and time. Managed policies are designed to help you get started quickly because they provide permissions for common use cases. For more information, see [Creating](https://docs.aws.amazon.com/IAM/latest/UserGuide/access_policies_create.html) IAM policies and AWS [managed](https://docs.aws.amazon.com/IAM/latest/UserGuide/access_policies_managed-vs-inline.html#aws-managed-policies) policies in the *IAM User Guide*.

AWS services maintain and update managed policies. The permissions in these policies cannot be changed. To support new features, services periodically add permissions to managed policies. These updates effect all identities where you can find managed policies. Services typically update these policies during feature launches or when new operations become available. Services don't remove permissions from managed policies, so updates don't break existing permissions.

In addition, AWS supports managed policies for job functions that extend multiple services. For example, the ReadOnlyAccess policy provides read-only access to all services and resources. When services launch new features, AWS adds read-only permissions for new operations and resources. For a list of job functions and their descriptions, see AWS [managed](https://docs.aws.amazon.com/IAM/latest/UserGuide/access_policies_job-functions.html) policies for job [functions](https://docs.aws.amazon.com/IAM/latest/UserGuide/access_policies_job-functions.html) in the *IAM User Guide*.

# <span id="page-30-1"></span>**AWSServiceCatalogAppRegistryFullAccess**

AppRegistry provides you with AWSServiceCatalogAppRegistryFullAccess, an AWS managed policy that grants you full access to AppRegistry capabilities.

In this version of the policy, AppRegistry adds the resource group permissions resourcegroups:AssociateResource and resource-groups:DisassociateResource, which allow you to call the resource groups for the AppRegistry AssociateResource and DisassociateResource APIs.

#### **A** Note

You can use the AppRegistry AssociateResource and DisassociateResource APIs to add and remove resources associated with the AWS [application](https://docs.aws.amazon.com/servicecatalog/latest/arguide/overview-appreg.html#ar-user-tags) tag. For more information, see [AssociateResource](https://docs.aws.amazon.com/servicecatalog/latest/dg/API_app-registry_AssociateResource.html) and [DisassociateResource](https://docs.aws.amazon.com/servicecatalog/latest/dg/API_app-registry_DisassociateResource.html) in the *AWS Service Catalog AppRegistry Developer Guide*.

AppRegistry also adds the permission tag:GetResources, which allows you to return all tagged resources. All tagged resources with defined tag keys and values can be included as resources for applications.

#### **Permissions details**

{

- **AWS CloudFormation** Allows AppRegistry to update a stack in AWS CloudFormation.
- **Resource Groups** Allows AppRegistry to create resource groups, return information about resource groups, delete resource groups, tag resource groups, return lists of tags associated with resource groups, remove tags from resource groups, retrieve resource tag information, and retrieve service configurations associated with resource groups.
- **IAM** Allows AppRegistry to create an IAM role that's linked to a specific AWS service.

You can link to the following JSON policy in the IAM console or include it in your documentation.

```
 "Version": "2012-10-17", 
 "Statement": [ 
  { 
   "Sid": "AppRegistryUpdateStackAndResourceGroupTagging", 
   "Effect": "Allow", 
   "Action": [ 
    "cloudformation:UpdateStack", 
    "tag:GetResources" 
   ], 
   "Resource": "*", 
   "Condition": { 
    "ForAnyValue:StringEquals": { 
     "aws:CalledVia": "servicecatalog-appregistry.amazonaws.com" 
    } 
   } 
  },
```

```
 { 
        "Sid": "AppRegistryResourceGroupsIntegration", 
        "Effect": "Allow", 
        "Action": [ 
         "resource-groups:CreateGroup", 
         "resource-groups:DeleteGroup", 
         "resource-groups:GetGroup", 
         "resource-groups:GetTags", 
         "resource-groups:Tag", 
         "resource-groups:Untag", 
         "resource-groups:GetGroupConfiguration", 
         "resource-groups:AssociateResource", 
         "resource-groups:DisassociateResource" 
        ], 
        "Resource": "arn:aws:resource-groups:*:*:group/AWS_*", 
        "Condition": { 
         "ForAnyValue:StringEquals": { 
           "aws:CalledVia": "servicecatalog-appregistry.amazonaws.com" 
         } 
        } 
       }, 
       { 
        "Sid": "AppRegistryServiceLinkedRole", 
        "Effect": "Allow", 
        "Action": "iam:CreateServiceLinkedRole", 
        "Resource": "arn:aws:iam::*:role/aws-service-role/servicecatalog-
appregistry.amazonaws.com/AWSServiceRoleForAWSServiceCatalogAppRegistry*", 
        "Condition": { 
         "StringEquals": { 
           "iam:AWSServiceName": "servicecatalog-appregistry.amazonaws.com" 
         } 
        } 
       }, 
       { 
        "Sid": "AppRegistryOperations", 
        "Effect": "Allow", 
        "Action": [ 
         "cloudformation:DescribeStacks", 
         "servicecatalog:CreateApplication", 
         "servicecatalog:GetApplication", 
         "servicecatalog:UpdateApplication", 
         "servicecatalog:DeleteApplication", 
         "servicecatalog:ListApplications", 
         "servicecatalog:AssociateResource",
```
 "servicecatalog:DisassociateResource", "servicecatalog:GetAssociatedResource", "servicecatalog:ListAssociatedResources", "servicecatalog:AssociateAttributeGroup", "servicecatalog:DisassociateAttributeGroup", "servicecatalog:ListAssociatedAttributeGroups", "servicecatalog:CreateAttributeGroup", "servicecatalog:UpdateAttributeGroup", "servicecatalog:DeleteAttributeGroup", "servicecatalog:GetAttributeGroup", "servicecatalog:ListAttributeGroups", "servicecatalog:SyncResource", "servicecatalog:ListAttributeGroupsForApplication", "servicecatalog:GetConfiguration", "servicecatalog:PutConfiguration" ], "Resource": "\*" }, { "Sid": "AppRegistryResourceTagging", "Effect": "Allow", "Action": [ "servicecatalog:ListTagsForResource", "servicecatalog:UntagResource", "servicecatalog:TagResource" ], "Resource": "arn:aws:servicecatalog:\*:\*:\*" } ]

## <span id="page-33-0"></span>**AWSServiceCatalogAppRegistryReadOnlyAccess**

AWSServiceCatalogAppRegistryReadOnlyAccess is an AWS managed policy that provides read-only access to AppRegistry capabilites. You can use this policy to associate tag keys and values with applications.

#### **(i)** Note

}

All tagged resouces with defined tag keys and values can be included as resources for applications.

#### You can link to this JSON policy in the IAM console or include it in your documentation.

```
{ 
  "Version": "2012-10-17", 
  "Statement": [ 
   { 
    "Effect": "Allow", 
    "Action": [ 
     "servicecatalog:GetApplication", 
     "servicecatalog:ListApplications", 
     "servicecatalog:GetAssociatedResource", 
     "servicecatalog:ListAssociatedResources", 
     "servicecatalog:ListAssociatedAttributeGroups", 
     "servicecatalog:GetAttributeGroup", 
     "servicecatalog:ListAttributeGroups", 
     "servicecatalog:ListTagsForResource", 
     "servicecatalog:ListAttributeGroupsForApplication", 
     "servicecatalog:GetConfiguration" 
    ], 
    "Resource": "*" 
   } 
  ]
}
```
## <span id="page-34-0"></span>**AWS managed policy updates**

The following table includes information about the updates to the AWSServiceCatalogAppRegistryFullAccess and AWSServiceCatalogAppRegistryReadOnlyAccess policies.

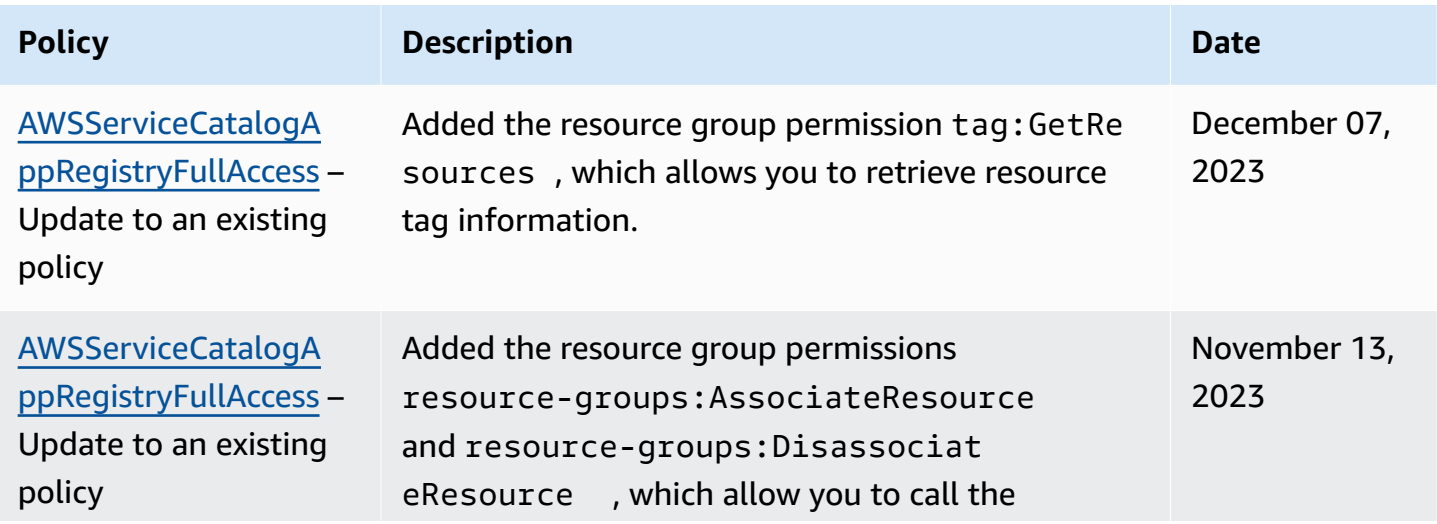

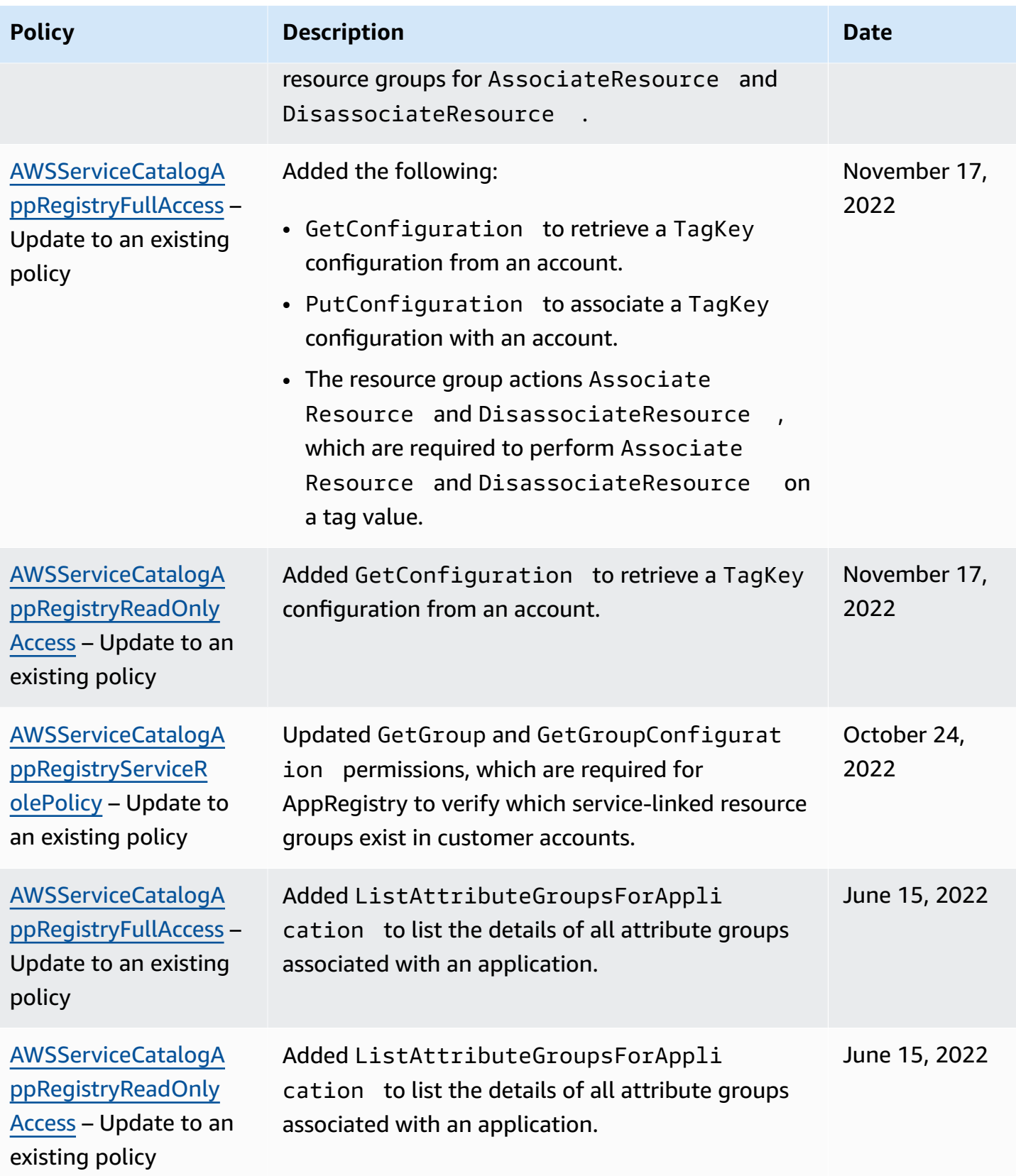
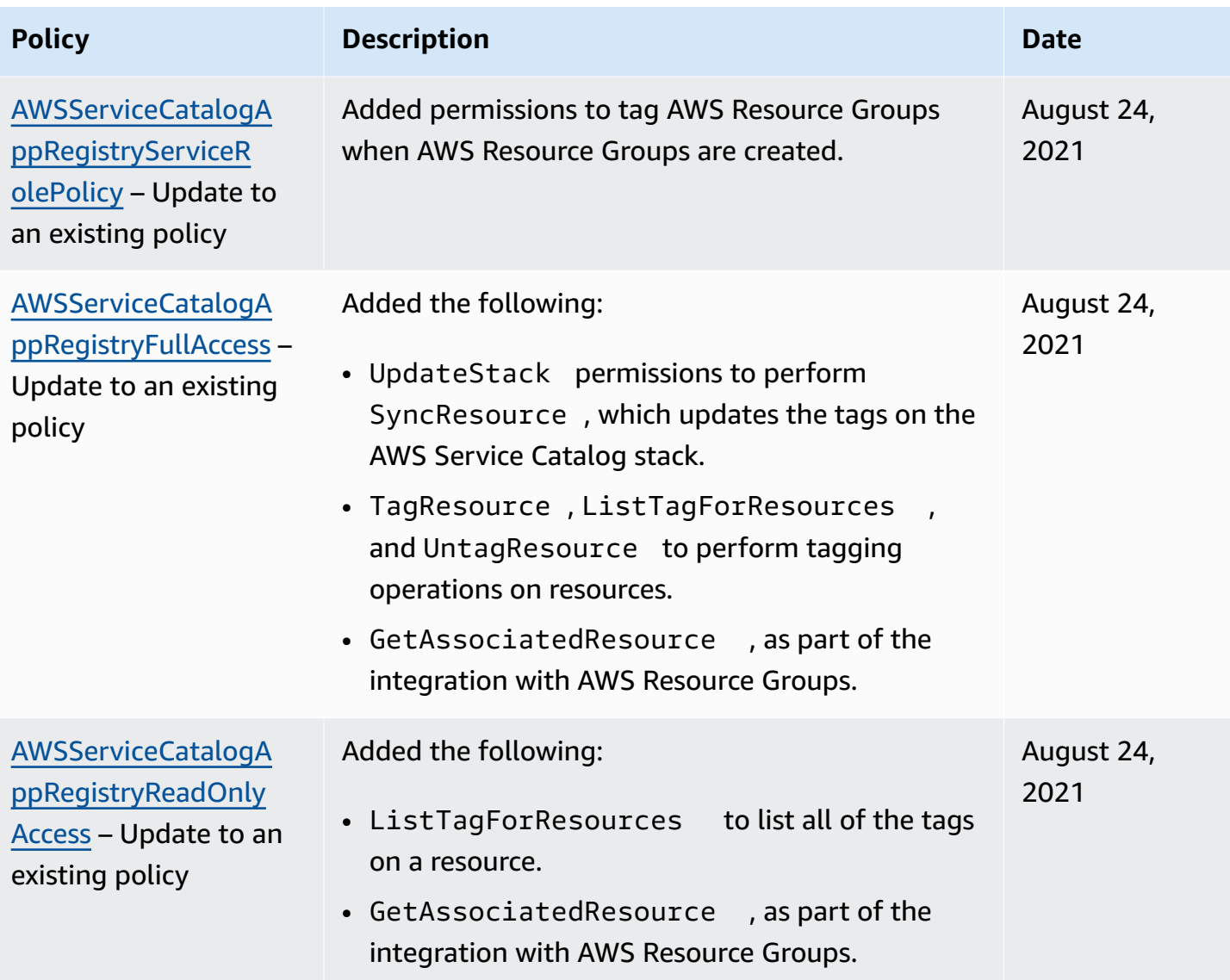

# **Using AppRegistry**

This topic describes how to create and manage applications in the AppRegistry.

### **Topics**

- [Managing applications](#page-37-0)
- [Managing](#page-56-0) attribute groups
- Sharing resources with accounts in your [organization](#page-63-0)
- [Managing tags](#page-71-0)

# <span id="page-37-0"></span>**Managing applications**

This section describes how to create and manage applications in AppRegistry. After you define an application by specifying its name, description, and share configuration, you can perform the following actions:

- Associate resources with the application. For more information, see [Managing application](https://docs.aws.amazon.com/servicecatalog/latest/arguide/associate-resource.html)  [definitions.](https://docs.aws.amazon.com/servicecatalog/latest/arguide/associate-resource.html)
- Associate attribute groups with the application. For more information, see [Managing](https://docs.aws.amazon.com/servicecatalog/latest/arguide/associate-attributes.html) attribute [groups](https://docs.aws.amazon.com/servicecatalog/latest/arguide/associate-attributes.html).
- Associate tags with the application. For more information, see [Managing tags](https://docs.aws.amazon.com/servicecatalog/latest/arguide/add-tags.html).
- Share the application with accounts, organizationans, and organizational units. For more information, see Sharing resources with accounts in your [organization](https://docs.aws.amazon.com/servicecatalog/latest/arguide/sharing-definitions.html).

### **(i)** Note

When you create an application, AppRegistry vends an AWS user tag called *the AWS application tag*. The AWS application tag identifies resources associated with an application. For more information, see The AWS [application](https://docs.aws.amazon.com/servicecatalog/latest/arguide/overview-appreg.html#ar-user-tags) tag.

### **Topics**

• Creating [applications](#page-38-0)

- [Using Application details](#page-39-0)
- Editing [applications](#page-41-0)
- [Deleting applications](#page-41-1)
- Managing [application](#page-42-0) resources

## <span id="page-38-0"></span>**Creating applications**

You create applications to group resources and metadata. After you enter a name and description for your application, you can associate resources, attribute groups, and tags with it. You can also share your application with other accounts in your organization.

#### **A** Note

When you create an application, AppRegistry vends a user tag called *the AWS application tag* on your behalf. You can add this tag to resources, so you can identify which resources are associated with an application. For more information, see The AWS [application](https://docs.aws.amazon.com/servicecatalog/latest/arguide/overview-appreg.html#ar-user-tags) tag.

#### **To create an AppRegistry application**

- 1. Open the AWS Service Catalog console at <https://console.aws.amazon.com/servicecatalog/>
- 2. From the navigation pane, choose **AppRegistry**, and then choose **Applications**. You're directed to the **Applications** screen.
- 3. On **Applications**, choose **Create application**.
- 4. Under **Application name and description**, enter a name for your application. You can optionally enter a description for your application.
- 5. (Optional) Under **Application share configuration**, choose **Turn on cross-account sharing** to share the application's visibility with accounts, organizational units, and organizations. For more information, see Sharing resources with accounts in your [organization.](https://docs.aws.amazon.com/servicecatalog/latest/arguide/sharing-definitions.html)
- 6. (Optional) Under **Resource collections**, select resources to associate to your application. For more information, see [Managing application definitions.](https://docs.aws.amazon.com/servicecatalog/latest/arguide/associate-resource.html)
- 7. (Optional) Under **Attribute groups**, select one or more attribute groups to associate to your application. For more information, see [Managing](https://docs.aws.amazon.com/servicecatalog/latest/arguide/associate-attributes.html) attribute groups.
- 8. (Optional) Under **Application tags**, create tags using key-value pairs to assign metadata to your application. For more information, see [Managing tags](https://docs.aws.amazon.com/servicecatalog/latest/arguide/add-tags.html).

### 9. Confirm your application configuration, and then choose **Create application**.

## <span id="page-39-0"></span>**Using Application details**

The **Application details** screen shows the following information:

- The application's name and description
- When the application was created and who created the application
- The application's ID, ARN, and resource group ARN
- The application's share configuration
- The resources and attribute groups associated with the application, as well as the application's resource shares

You can also view the tags you create to organize application resources and the AWS [application](https://docs.aws.amazon.com/servicecatalog/latest/arguide/overview-appreg.html#ar-user-tags) [tag,](https://docs.aws.amazon.com/servicecatalog/latest/arguide/overview-appreg.html#ar-user-tags) which is an AWS user tag that you can use to add resources to an application.

#### *(i)* Note

For applications created before November 8th, 2023, AppRegistry creates the AWS application tag after you perform your first resource association. Applications created after November 8th, 2023, include the AWS application tag by default.

You can perform the following actions from the **Application details** screen:

- View applications in AWS Systems Manager Application Manager. For more information, see Viewing [applications](https://docs.aws.amazon.com/servicecatalog/latest/arguide/view-app-manager.html) in AWS Systems Manager Application Manager.
- Delete and edit applications. For more information, see [Deleting applications](https://docs.aws.amazon.com/servicecatalog/latest/arguide/delete-apps.html) and [Editing](https://docs.aws.amazon.com/servicecatalog/latest/arguide/edit-apps.html) [applications.](https://docs.aws.amazon.com/servicecatalog/latest/arguide/edit-apps.html)
- View and manage resources associated with applications. For more information, see [Associating](https://docs.aws.amazon.com/servicecatalog/latest/arguide/associate-resources.html) and [disassociating](https://docs.aws.amazon.com/servicecatalog/latest/arguide/associate-resources.html) application resources.
- View and manage attribute groups associated with applications. For more information, see Associating and [disassociating](https://docs.aws.amazon.com/servicecatalog/latest/arguide/associate-attr-groups.html) attribute groups.
- View and manage resource shares associated with applications. For more information, see Sharing application resources with accounts in your [organization.](https://docs.aws.amazon.com/servicecatalog/latest/arguide/sharing-definitions.html)

• View and manage tags you create to organize application resources and identify resources associated with an application. For more information, see [Managing tags](https://docs.aws.amazon.com/servicecatalog/latest/arguide/add-tags.html) and The [AWS](https://docs.aws.amazon.com/servicecatalog/latest/arguide/overview-appreg.html#ar-user-tags) [application tag.](https://docs.aws.amazon.com/servicecatalog/latest/arguide/overview-appreg.html#ar-user-tags)

### **Topics**

- [Viewing Application details](#page-40-0)
- Viewing [applications](#page-40-1) in AWS Systems Manager Application Manager

### <span id="page-40-0"></span>**Viewing Application details**

This topic describes how to view the **Application details** screen.

### **To view Application details**

- 1. Open the AWS Service Catalog console at <https://console.aws.amazon.com/servicecatalog/>
- 2. From the navigation pane, choose **AppRegistry**, and then choose **Applications**. You're directed to the **Applications** screen.
- 3. On **Applications**, choose the name of the application that you want to view. Or select the application that you want to view, and then choose **View**. You're directed to the **Application details** screen.

## <span id="page-40-1"></span>**Viewing applications in AWS Systems Manager Application Manager**

You can view applications in AWS Systems Manager Application Manager to gain operational information and detect issues with AWS resources. For more information, see AWS [Systems](https://docs.aws.amazon.com/systems-manager/latest/userguide/application-manager.html) Manager [Application](https://docs.aws.amazon.com/systems-manager/latest/userguide/application-manager.html) Manager.

### **To view an application in AWS Systems Manager Application Manager**

- 1. Open the AWS Service Catalog console at <https://console.aws.amazon.com/servicecatalog/>
- 2. From the navigation pane, choose **AppRegistry**, and then choose **Applications**. You're directed to the **Applications** screen.
- 3. On **Applications**, choose the name of the application that you want to view. Or select the application that you want to view, and then choose **View**. You're directed to the **Application details** screen.

4. Choose **View in Application Manager**. You're directed to the AWS Systems Manager Application Manager console.

## <span id="page-41-0"></span>**Editing applications**

With AWS Service Catalog AppRegistry, you can update application descriptions from the **Applications** screen or **Application details** screen.

#### **To edit applications from Application screen**

- 1. Open the AWS Service Catalog console at <https://console.aws.amazon.com/servicecatalog/>
- 2. From the navigation pane, choose **AppRegistry**, and then choose **Applications**. You're directed to the **Applications** screen.
- 3. On **Applications**, select the application that you want to edit, and then choose **Edit**.
- 4. On **Edit application description**, update the description, and then choose **Save changes**.

#### **To edit applications from the Applications details screen**

- 1. Open the AWS Service Catalog console at <https://console.aws.amazon.com/servicecatalog/>
- 2. From the navigation pane, choose **AppRegistry**, and then choose **Applications**. You're directed to the **Applications** screen.
- 3. On **Applications**, choose the name of the application that you want to edit. Or select the application that you want to edit, and then choose **View**. You're directed to the **Application details** screen.
- 4. On **Application details**, choose **Edit**.
- 5. On **Edit application description**, update the description, and then choose **Save changes**.

## <span id="page-41-1"></span>**Deleting applications**

With AppRegistry, you can delete applications from the **Applications** screen or **Application details** screen. Before deleting an application, you must complete the following prerequisites:

#### **Prerequisites**

- Remove all resources associated with your application
- Remove the [application tag](https://docs.aws.amazon.com/servicecatalog/latest/arguide/overview-appreg.html#ar-user-tags) from all associated resources

### **A** Note

When you create an application, AppRegistry vends a user tag called *the AWS application tag* on your behalf. You can add this tag to resources, so you can identify which resources are associated with an application. For more information, see The AWS [application](https://docs.aws.amazon.com/servicecatalog/latest/arguide/overview-appreg.html#ar-user-tags) tag.

### **Delete an application from the Applications screen**

The following procedure describes how to delete an application from the **Applications** screen.

- 1. Open the AWS Service Catalog console at <https://console.aws.amazon.com/servicecatalog/>
- 2. From the navigation pane, choose **AppRegistry**, and then choose **Applications**. You're directed to the **Applications** screen.
- 3. Select the application that you want to delete, and then choose **Delete**.
- 4. Confirm your deletion, and then choose **Delete application**.

### **Delete an application from the Application details screen**

The following procedure describes how to delete an application from the **Application details** screen.

- 1. Open the AWS Service Catalog console at <https://console.aws.amazon.com/servicecatalog/>
- 2. From the navigation pane, choose **AppRegistry**, and then choose **Applications**. You're directed to the **Applications** screen.
- 3. On **Applications**, Choose the name of the application that you want to view. Or select the application that you want to view, and then choose **View**. You're directed to the **Application details** screen.
- 4. On **Application details**, choose **Delete**.
- 5. Confirm your deletion, and choose **Delete application**.

## <span id="page-42-0"></span>**Managing application resources**

An application resource is an object within an [AWS](https://docs.aws.amazon.com/servicecatalog/latest/arguide/overview-appreg.html#ar-user-tags) service that you can tag with the AWS [application tag.](https://docs.aws.amazon.com/servicecatalog/latest/arguide/overview-appreg.html#ar-user-tags) AWS customers and services use the AWS application tag to add and remove resources from applications and identify which resources are associated with an application.

You add resources to your application after you define your application. You can add and remove application resources with any of the existing methods for tagging resources, infrastructure as code, and the AppRegistry API.

To add and remove application resources with the AppRegistry API, use the console [procedures](https://docs.aws.amazon.com/servicecatalog/latest/arguide/associate-resources.html) or the AppRegistry AssociateResource and DisassociateResource APIs. You can can add the AWS application tag to a resource using the AppRegistry AssociateResource API with the APPLY\_APPLICATION\_TAG option.

### **A** Note

Adding and removing resources associated with AWS application tag requires certain permissions. For more information, see [AssociateResource](https://docs.aws.amazon.com/servicecatalog/latest/dg/API_app-registry_AssociateResource.html) and [DisassociateResource](https://docs.aws.amazon.com/servicecatalog/latest/dg/API_app-registry_DisassociateResource.html) in the *AWS Service Catalog AppRegistry Developer Guide*.

AppRegistry integrates with AWS Resource Groups. When you create an application, AWS Resource Groups creates an application resource group and a resource group for every AWS CloudFormation stack or tag-based resource you associate with your application.

AWS CloudFormation stack and tag-based resources are types of resources that you can use with AWS Resource Groups. For information about resource types and related functionalities you can use with AppRegistry applications, see Supported resource types for [AppRegistry](https://docs.aws.amazon.com/servicecatalog/latest/arguide/supported-resource-types.html) applications.

This section decribes how to manage application definitions as you create and associate deployed resources to applications in your local account and AWS Region.

### **Topics**

- Associating and [disassociating](#page-43-0) application resources
- Controlling the resources associated to [applications](#page-46-0)
- Supported resource types for [AppRegistry](#page-51-0) applications

### <span id="page-43-0"></span>**Associating and disassociating application resources**

An application resource is an object within an AWS service that you can tag with the [AWS](https://docs.aws.amazon.com/servicecatalog/latest/arguide/overview-appreg.html#ar-user-tags) [application tag,](https://docs.aws.amazon.com/servicecatalog/latest/arguide/overview-appreg.html#ar-user-tags) which is an AWS user tag that AppRegistry vends on your behalf. The following procedures describe how to associate and disassociated application resources.

### **A** Note

For applications created before November 8th, 2023, AppRegistry creates the AWS application tag after you perform your first resource association. Applications created after November 8th, 2023, include the AWS application tag by default.

### **Topics**

- Associate application resources in a new [application](#page-44-0)
- Associate [application](#page-44-1) resources in an existing application
- [Disassociate](#page-45-0) application resources from an application

### <span id="page-44-0"></span>**Associate application resources in a new application**

The following procedure describes how to associate application resources in a new application.

### **To associate application resources in a new application.**

- 1. Open the AWS Service Catalog console at <https://console.aws.amazon.com/servicecatalog/>
- 2. From the navigation pane, choose **AppRegistry**, and then choose **Applications**. You're directed to the **Applications** screen.
- 3. On **Applications**, choose **Create application**.
- 4. Under **Application name and description**, enter a name and optional description for your application.
- 5. Under **Resource collections**, choose one or more provisioned products or CloudFormation stacks to associate to your application.
- 6. Choose **Create application**.

### <span id="page-44-1"></span>**Associate application resources in an existing application**

The following procedure describes how to associate application resources in an existing application.

### **To associate application resources in an existing application**

1. Open the AWS Service Catalog console at <https://console.aws.amazon.com/servicecatalog/>

- 2. From the left navigation pane, choose **AppRegistry**, and then choose **Applications**. You're directed to the **Applications** screen.
- 3. On **Applications**, choose the name of the application that you want to associate resources to. Or select the name of application that you want to associate resources to, and choose **View**. You're directed to the **Application details** screen.
- 4. Choose **Resource collections**, and then choose **Associate resource collection**.
- 5. Under **Resource collections**, choose one or more provisioned products or CloudFormation stacks to associate to your application.
- 6. Choose **Save changes**.

### **A** Note

If you share an application with this account, and the application has read-only permissions, associate and disassociate actions are disabled for resource collections.

### <span id="page-45-0"></span>**Disassociate application resources from an application**

The following procedure describes how to disassociate application resources from an existing application.

#### **To disassociate application resources from an existing application**

- 1. Open the AWS Service Catalog console at <https://console.aws.amazon.com/servicecatalog/>
- 2. From the navigation pane, choose **AppRegistry**, and then choose **Applications**. You're directed to the **Applications** screen.
- 3. On **Applications**, choose the name of the application that you want to disassociate resources from. Or select the name of the application that you want to disassociate resources from, and choose **View**. You're directed to the **Application details** screen.
- 4. Choose **Resource collections**, select the resource that you want to disassociate from the application, and then choose **Disassociate**.
- 5. Confirm your disassociation, and then choose **Ok**.

### *(b)* Note

If you share an application with this account, and the application has read-only permissions, associate and disassociate actions are disabled for resource collections.

### <span id="page-46-0"></span>**Controlling the resources associated to applications**

This topic includes policy templates that you can use to control how tag key-value pairs are associated to applications.

The following policy templates are organized by scenario and include values that can be replaced with your information.

### **Sample policy: Stack only association**

```
{ 
     "Version": "2012-10-17", 
     "Statement": [ 
        \{ "Effect": "Allow", 
              "Action": [ 
                  "servicecatalog:*", 
                  "cloudformation:DescribeStacks", 
                  "resource-groups:*" 
             ], 
              "Resource": "*" 
         }, 
         { 
              "Effect": "Deny", 
              "Action": "servicecatalog:AssociateResource", 
              "Resource": "arn:aws:servicecatalog:*:*:*", 
              "Condition": { 
                  "StringNotEquals": { 
                      "servicecatalog:ResourceType": "CFN_STACK" 
 } 
 } 
         } 
     ]
}
```
### **Sample policy: Stack association that allows a specific stack name**

```
{ 
     "Version": "2012-10-17", 
     "Statement": [ 
        { 
              "Effect": "Allow", 
              "Action": [ 
                  "servicecatalog:*", 
                  "cloudformation:DescribeStacks", 
                  "resource-groups:*" 
              ], 
              "Resource": "*" 
          }, 
          { 
              "Effect": "Deny", 
              "Action": [ 
                  "servicecatalog:AssociateResource" 
              ], 
              "Resource": "*", 
              "Condition": { 
                  "StringNotEquals": { 
                       "servicecatalog:ResourceType": "CFN_STACK", 
                       "servicecatalog:ResourceIdentifier": "StackName2" 
 } 
 } 
         } 
    \mathbf{I}}
```
#### **Sample policy: Stack association that allows multiple specific stack names**

```
{ 
     "Version": "2012-10-17", 
     "Statement": [ 
          { 
               "Effect": "Allow", 
               "Action": [ 
                   "servicecatalog:*", 
                   "cloudformation:DescribeStacks", 
                   "resource-groups:*" 
               ], 
               "Resource": "*"
```

```
 }, 
         { 
              "Effect": "Deny", 
              "Action": [ 
                  "servicecatalog:AssociateResource" 
              ], 
              "Resource": "*", 
              "Condition": { 
                  "StringNotEquals": { 
                      "servicecatalog:ResourceType": "CFN_STACK", 
                      "servicecatalog:ResourceIdentifier": ["StackName1", "StackName2"] 
 } 
             } 
         } 
     ]
}
```
**Sample policy: Tag value association that denies a specific tag query value while allowing other tag queries**

```
{ 
     "Version": "2012-10-17", 
     "Statement": [ 
         { 
              "Effect": "Allow", 
              "Action": [ 
                  "servicecatalog:*", 
                  "cloudformation:DescribeStacks", 
                  "resource-groups:*" 
              ], 
              "Resource": "*" 
         }, 
         { 
              "Effect": "Deny", 
              "Action": [ 
                  "servicecatalog:AssociateResource" 
              ], 
              "Resource": "*", 
              "Condition": { 
                  "StringEquals": { 
                       "servicecatalog:ResourceType": "TAG_QUERY", 
                       "servicecatalog:ResourceIdentifier": ["StackName1", "StackName2"] 
 }
```
 } } ] }

### **Sample policy: Allow tag query association only**

```
{ 
     "Version": "2012-10-17", 
     "Statement": [ 
          { 
               "Effect": "Allow", 
               "Action": [ 
                   "servicecatalog:*", 
                   "cloudformation:DescribeStacks", 
                   "resource-groups:*" 
              ], 
               "Resource": "*" 
          }, 
          { 
               "Effect": "Deny", 
               "Action": [ 
                   "servicecatalog:AssociateResource" 
              ], 
               "Resource": "*", 
               "Condition": { 
                   "StringNotEquals": { 
                        "servicecatalog:ResourceType": "TAG_QUERY" 
 } 
              } 
          } 
    \mathbf{I}}
```
### **Sample policy: Allow tag query association/deny specific tag query values**

```
{ 
      "Version": "2012-10-17", 
     "Statement": [ 
          { 
               "Effect": "Allow", 
               "Action": [ 
                    "servicecatalog:*",
```

```
 "cloudformation:DescribeStacks", 
                  "resource-groups:*" 
              ], 
              "Resource": "*" 
         }, 
          { 
              "Effect": "Deny", 
              "Action": [ 
                  "servicecatalog:AssociateResource" 
              ], 
              "Resource": "*", 
              "Condition": { 
                  "StringEquals": { 
                      "servicecatalog:ResourceType": "CFN_STACK" 
 } 
              } 
         }, 
          { 
              "Effect": "Deny", 
              "Action": [ 
                  "servicecatalog:AssociateResource" 
              ], 
              "Resource": "*", 
              "Condition": { 
                  "StringEquals": { 
                      "servicecatalog:ResourceType": ["TAG_QUERY"], 
                      "servicecatalog:ResourceIdentifier": ["StackName1", "StackName2"] 
 } 
              } 
         } 
     ]
}
```
### **Sample policy: Allow specific tag query value and specific stack**

```
{ 
     "Version": "2012-10-17", 
     "Statement": [ 
          { 
               "Effect": "Allow", 
               "Action": [ 
                   "servicecatalog:*", 
                   "cloudformation:DescribeStacks",
```

```
 "resource-groups:*" 
             ], 
             "Resource": "*" 
         }, 
         { 
             "Effect": "Deny", 
             "Action": [ 
                 "servicecatalog:AssociateResource" 
             ], 
             "Resource": "*", 
             "Condition": { 
                 "StringNotEquals": { 
                     "servicecatalog:ResourceIdentifier": ["StackName1", "StackName2", 
  "EmptyStack", "EmptyStack2"] 
 } 
 } 
         }, 
         { 
             "Effect": "Deny", 
             "Action": [ 
                 "servicecatalog:AssociateResource" 
             ], 
             "Resource": "*", 
             "Condition": { 
                 "StringNotEquals": { 
                     "servicecatalog:ResourceType": "CFN_STACK", 
                     "servicecatalog:ResourceIdentifier": ["StackName1", "StackName2"] 
 } 
 } 
         } 
     ]
}
```
### <span id="page-51-0"></span>**Supported resource types for AppRegistry applications**

This topic includes a list of supported resource types by service for AppRegistry applications.

### *A* Note

If you don't see a resource type for your application, you can [submit feedback](https://docs-feedback.aws.amazon.com/feedback.jsp?hidden_service_name=Service%20Catalog&topic_url=https://docs.aws.amazon.com/servicecatalog/latest/arguide/supported-resource-types.html) to suggest a resource type to be included in a future update.

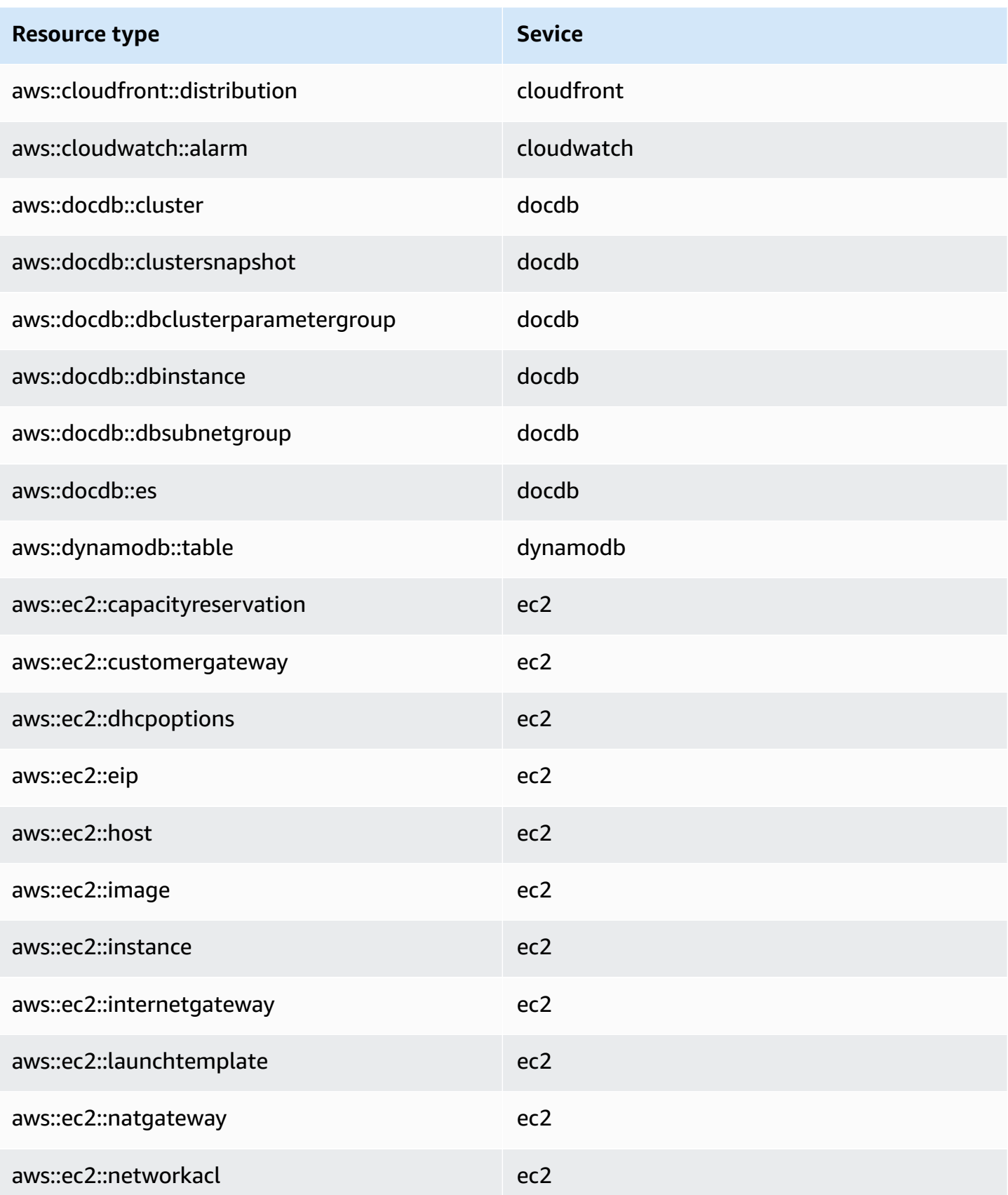

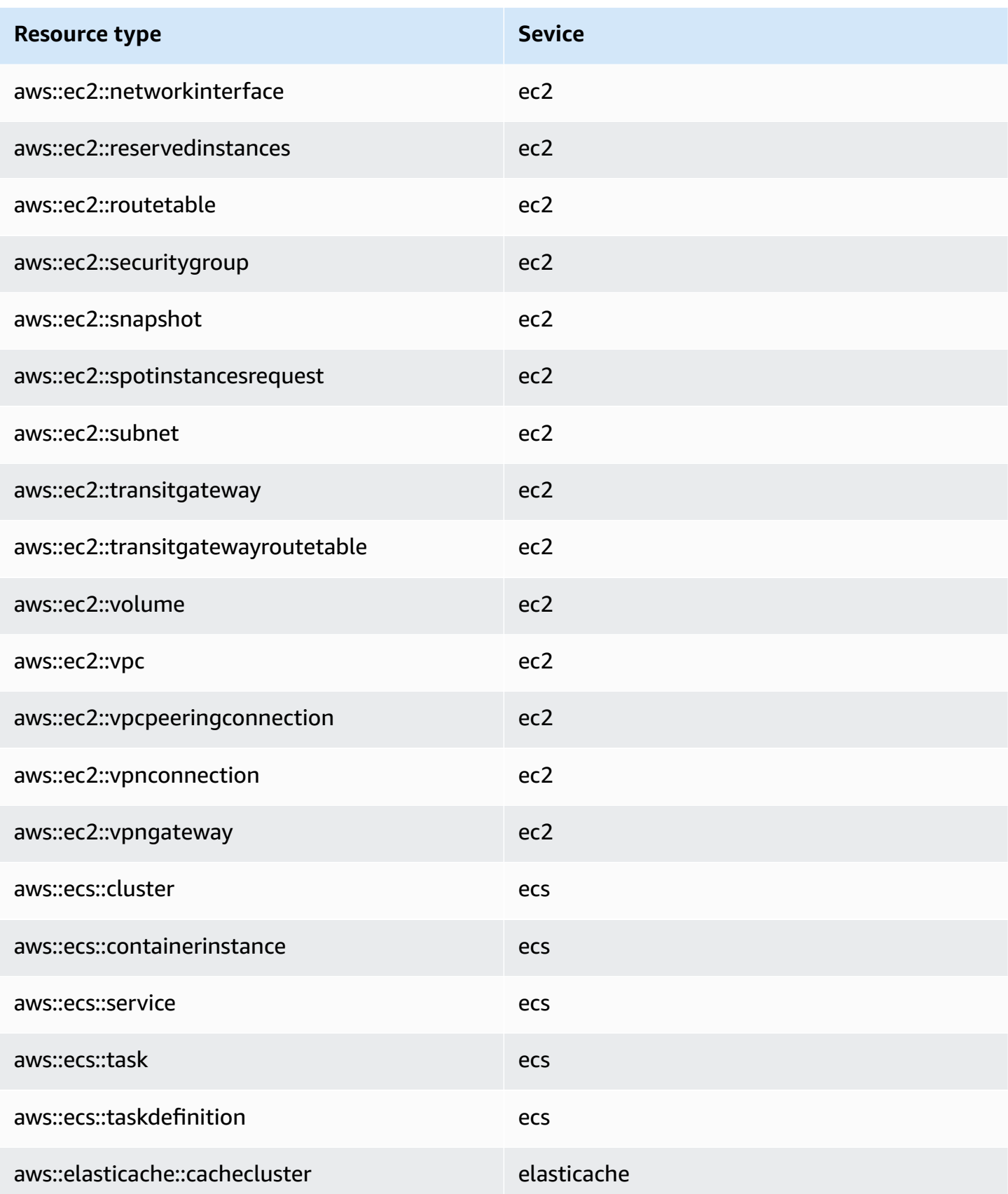

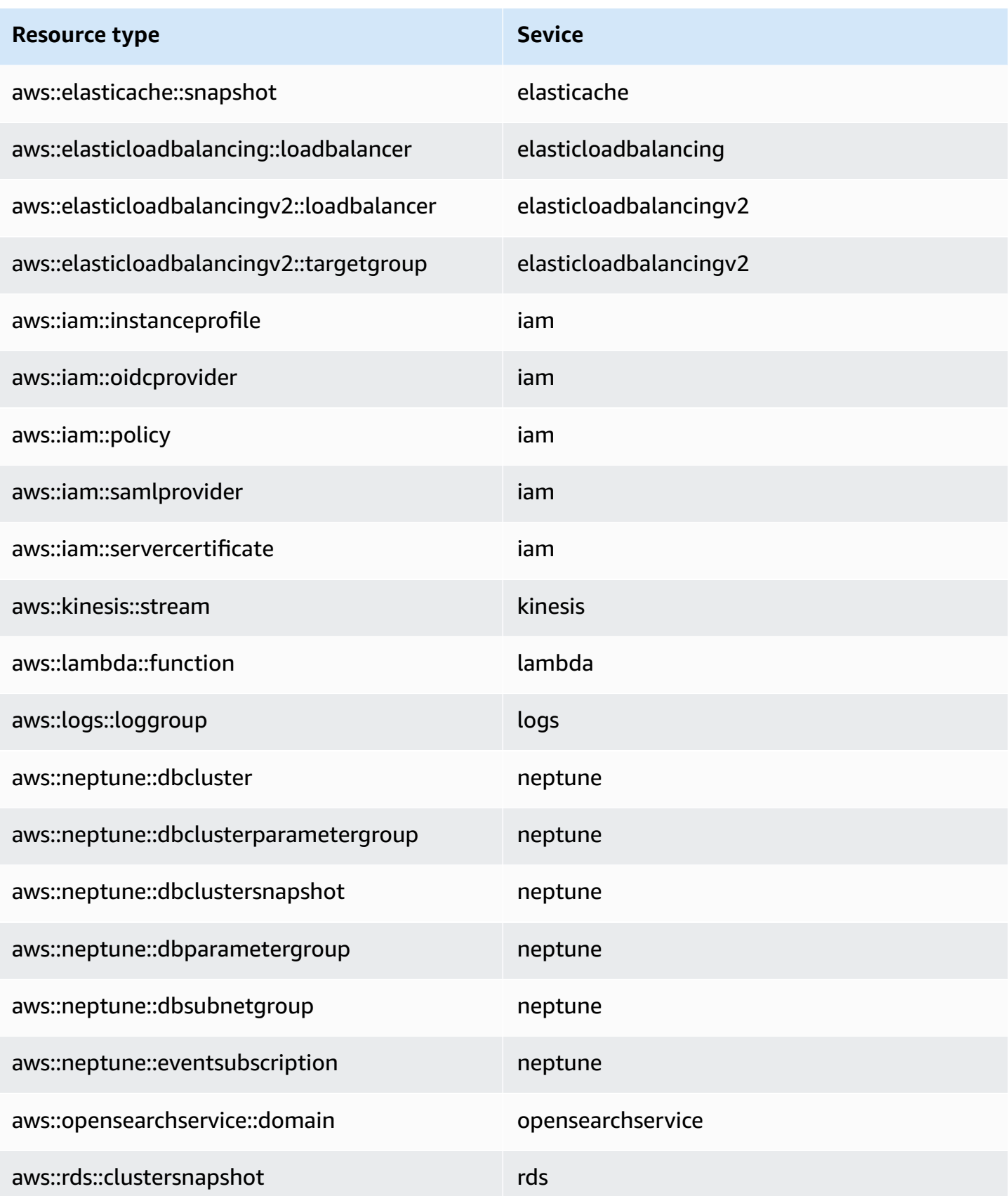

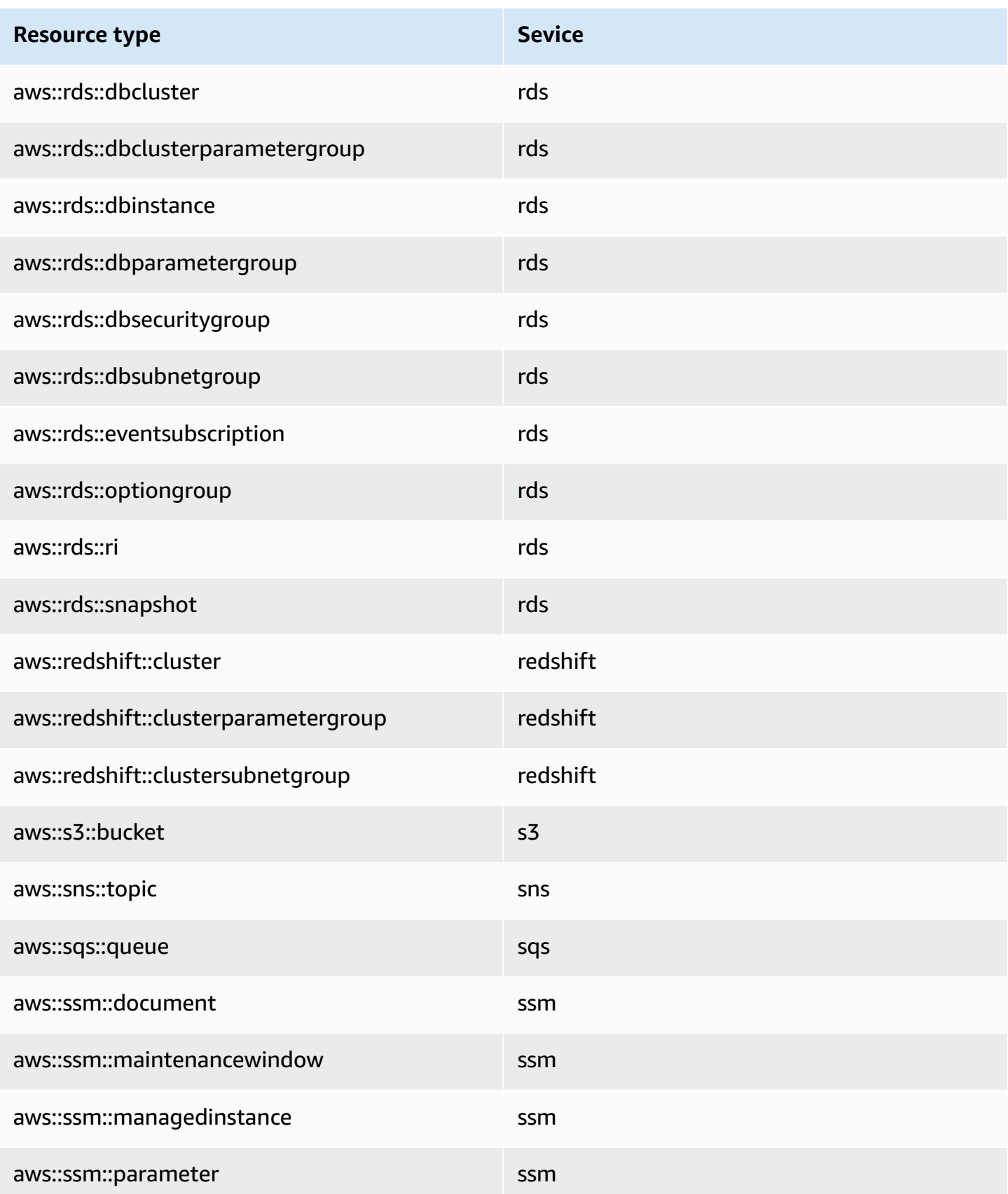

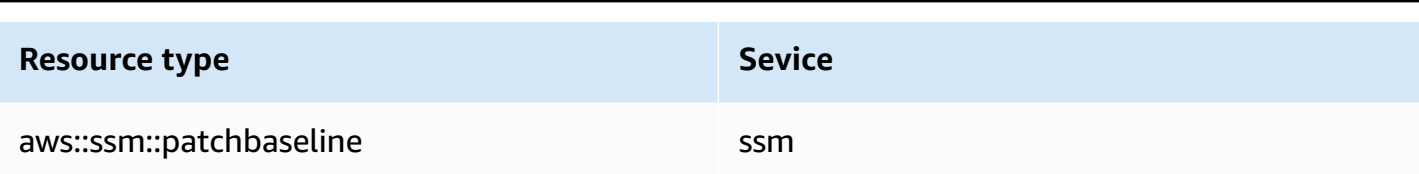

# <span id="page-56-0"></span>**Managing attribute groups**

This section describes how to create and manage AWS attribute groups in AppRegistry. When you create an attribute group, you can do the following:

- Share the attribute group's visibility with your organizational structure. For more information, see Sharing resources with accounts in your [organization](https://docs.aws.amazon.com/servicecatalog/latest/arguide/sharing-definitions.html).
- Associate applications to the attribute group. For more information, see [Managing applications](https://docs.aws.amazon.com/servicecatalog/latest/arguide/create-app.html).
- Assign metadata to the attribute group by creating tags using key/value pairs. For more information, see [Managing tags.](https://docs.aws.amazon.com/servicecatalog/latest/arguide/add-tags.html)

After you create an attribute group, you can view its details on the **Attribute group details** screen. For more information, see Using [attribute](https://docs.aws.amazon.com/servicecatalog/latest/arguide/access-attr-group-details.html) group details.

### **Topics**

- Creating [attribute](#page-56-1) groups
- Using [Attribute](#page-57-0) group details
- Editing [attribute](#page-59-0) groups
- Deleting [attribute](#page-60-0) groups
- Associating and [disassociating](#page-60-1) attribute groups

## <span id="page-56-1"></span>**Creating attribute groups**

With AppRegistry, you create attribute groups to store AWS application metadata.

### **To create an attribute group**

- 1. Open the AWS Service Catalog console at <https://console.aws.amazon.com/servicecatalog/>
- 2. From the navigation pane, choose **AppRegistry**, and then choose **Attribute groups**. You're directed to the **Attribute groups** screen.
- 3. On **Attribute groups**, choose **Create attribute group**.
- 4. Under **Create attribute group**, enter a name and description for your attribute group, and provide the JSON schema that captures your metadata taxonomy.
- 5. (Optional) Under **Attribute group share configuration**, choose **Turn on cross-account sharing** to share the attribute groups's visibility with your organizational structure. For more information, see Sharing resources with accounts in your [organization](https://docs.aws.amazon.com/servicecatalog/latest/arguide/sharing-definitions.html).
- 6. (Optional) Under **Assign attribute group to an application**, select one or more applications to associate to the attribute group. For more information, see [Managing applications.](https://docs.aws.amazon.com/servicecatalog/latest/arguide/create-app.html)
- 7. (Optional) Under **Add tags**, create tags using key/value pairs to assign metadata to the attribute group. For more information, see [Managing tags.](https://docs.aws.amazon.com/servicecatalog/latest/arguide/add-tags.html)
- 8. Choose **Create attribute group**.

## <span id="page-57-0"></span>**Using Attribute group details**

You can view the following details for an attribute group from the **Attribute group details** screen:

- Name
- Description
- Date created
- Attribute group ID
- Attribute group ARN
- Created by
- Share configuration

For more information, see Viewing [Attribute](https://docs.aws.amazon.com/servicecatalog/latest/arguide/view-attr-group.html) group details.

You can also perform the following actions from this screen:

- Edit attribute groups. For more information, see Editing [attribute](https://docs.aws.amazon.com/servicecatalog/latest/arguide/edit-attr-group.html) groups.
- Delete attribute groups. For more information, see Deleting [attribute](https://docs.aws.amazon.com/servicecatalog/latest/arguide/delete-attr-group.html) groups.
- View and edit attribute group metadata. For more information, see Viewing [attribute](https://docs.aws.amazon.com/servicecatalog/latest/arguide/manage-metatdata.html) group [metadata](https://docs.aws.amazon.com/servicecatalog/latest/arguide/manage-metatdata.html).
- View resource shares associated to attribute groups. You can also create and delete resource shares. For more information, see Sharing resources with accounts in your [organization.](https://docs.aws.amazon.com/servicecatalog/latest/arguide/sharing-definitions.html)

• View attribute group tags. You can also add and delete attribute group tags. For more information, see [Managing tags.](https://docs.aws.amazon.com/servicecatalog/latest/arguide/add-tags.html)

### **Topics**

- Viewing [Attribute](#page-58-0) group details
- Viewing attribute group [metadata](#page-58-1)

### <span id="page-58-0"></span>**Viewing Attribute group details**

This topic describes how to view the **Attribute group details** screen.

### **To view Attribute group details**

- 1. Open the AWS Service Catalog console at <https://console.aws.amazon.com/servicecatalog/>
- 2. From the navigation pane, choose **AppRegistry**, and then **Attribute groups**. You're directed to the **Attribute groups** screen.
- 3. On **Attribute groups**, choose the name of the attribute group that you want to view. Or select the attribute group that you want to edit, and then choose **View**. You're directed to the **Attribute group details** screen.

### <span id="page-58-1"></span>**Viewing attribute group metadata**

An attribute group is an open JSON object where you define the metadata for a resource. Metadata is data that describes other data. For more information, see [Attribute](https://docs.aws.amazon.com/servicecatalog/latest/arguide/overview-appreg.html#attr-groups) groups on [Overview](https://docs.aws.amazon.com/servicecatalog/latest/arguide/overview-appreg.html) of AWS Service Catalog [AppRegistry](https://docs.aws.amazon.com/servicecatalog/latest/arguide/overview-appreg.html).

#### **To view attribute group metadata**

- 1. Open the AWS Service Catalog console at <https://console.aws.amazon.com/servicecatalog/>
- 2. From the navigation pane, choose **AppRegistry**, and then choose **Attribute groups**. You're directed to the **Attribute groups** screen where you can view all of your attribute groups.
- 3. On **Attribute groups**, choose the name of the attribute groups that you want to view. Or select the attribute group that you want to edit, and then choose **View**. You're directed to the **Attribute group details** screen.
- 4. On **Attribute group details**, choose **Metadata**.

#### **Example: Attribute group metadata**

```
{ 
  "Team" : "WebTeam", 
  "Department": "10006", 
  "ParentDept": "Research", 
  "ContactAlias": "research@team.com"
}
```
## <span id="page-59-0"></span>**Editing attribute groups**

With AWS Service Catalog AppRegistry, you can update an attribute group description and JSON schema from the **Attribute groups** screen or **Attribute group details** screen.

#### **A** Note

When you update an attribute group definition, the update applies to every application that associated to the attribute group.

#### **To edit attribute groups from the Attribute groups screen**

- 1. Open the AWS Service Catalog console at <https://console.aws.amazon.com/servicecatalog/>
- 2. From the navigation pane, choose **AppRegistry**, and the choose **Attribute groups**. You're directed to the **Attribute groups** screen.
- 3. On **Attribute groups**, select the attribute group that you want to edit, group and then choose **Edit**.
- 4. On **Edit attribute group**, update the description or JSON schema, then choose **Save changes**.

#### **To edit attribute groups from the Attribute group details screen**

- 1. Open the AWS Service Catalog console at <https://console.aws.amazon.com/servicecatalog/>
- 2. From the navigation pane, choose **AppRegistry**, and then choose **Attribute groups**. You're directed to the **Attribute groups** screen.
- 3. On **Attribute groups**, choose the name of the attribute groups that you want to edit. Or select the attribute group that you want to edit, and then choose **View**. You're directed to the **Attribute group details** screen.
- 4. On **Attribute group details**, and then choose **Edit**.
- 5. On **Edit attribute group**, update the description or JSON schema, then choose **Save changes**.

### <span id="page-60-0"></span>**Deleting attribute groups**

With AWS Service Catalog AppRegistry, you can delete an attribute group from the **Attribute groups** screen or **Attribute group details** screen.

#### **To delete attribute groups from the Attribute groups screen**

- 1. Open the AWS Service Catalog console at <https://console.aws.amazon.com/servicecatalog/>
- 2. From the navigation pane, choose **AppRegistry**, and then choose **Attribute groups**. You're directed to the **Attribute groups** screen.
- 3. On **Attribute groups**, select the name of the attribute group that you want to delete, and then choose **Delete**.
- 4. Confirm your deletion, and then choose **Delete attribute group**.

### **To delete attribute groups from the Attribute group details screen**

- 1. Open the AWS Service Catalog console at <https://console.aws.amazon.com/servicecatalog/>
- 2. From the navigation pane, choose **AppRegistry**, and then choose **Attribute groups**. You're directed to the **Attribute groups** screen.
- 3. On **Attribute groups**, choose the name of the attribute groups that you want to edit. Or select the attribute group that you want to edit, and then choose **View**. You're directed to the **Attribute group details** screen.
- 4. On **Attribute group details**, choose **Delete**.
- 5. Confirm your deletion, and then choose **Delete attribute group**.

## <span id="page-60-1"></span>**Associating and disassociating attribute groups**

This topic describes how to associate and disassociate attribute groups in AppRegistry.

#### **Topic**

- Associate attribute groups to a new [application](#page-61-0)
- Associate attribute groups to an existing application from the [Applications](#page-61-1) screen
- Associate attribute groups to an existing [application](#page-62-0) from the Attribute groups screen
- [Disassociate](#page-62-1) attribute groups from an existing application

### <span id="page-61-0"></span>**Associate attribute groups to a new application**

The following procedure describes how to associate attribute groups to a new application.

#### **To associate attribute groups to a new application**

- 1. Open the AWS Service Catalog console at <https://console.aws.amazon.com/servicecatalog/>
- 2. From the navigation pane, choose **AppRegistry**, and then choose **Applications**. You're directed to the **Applications** screen.
- 3. On **Applications**, choose **Create application**.
- 4. Under **Application name and description**, enter a name for your application. You can optionally enter a description for your application.
- 5. Under **Attribute groups**, select one or more attribute groups from the dropdown menu to associate to your application.
- 6. Choose **Create application**.

### <span id="page-61-1"></span>**Associate attribute groups to an existing application from the Applications screen**

The following procedure describes how to associate attribute groups to an existing application from the **Applications** screen.

#### **To associate attribute groups to an existing application from the Applications screen**

- 1. Open the AWS Service Catalog console at <https://console.aws.amazon.com/servicecatalog/>
- 2. From the navigation pane, choose **AppRegistry**, and then choose **Applications**. You're directed to the **Applications** screen.
- 3. On **Applications**, choose the name of the application that you want to associate an attribute group to. Or select the application that you want to associate an attribute group to, and then choose **View**. You're directed to the **Application details** screen.
- 4. Choose **Attribute groups**, and then choose **Associate attribute group**.
- 5. Under **Attribute groups**, select an attribute group from the dropdown menu to associate to your application, and then choose **Save changes**.

## <span id="page-62-0"></span>**Associate attribute groups to an existing application from the Attribute groups screen**

The following procedure describes how to associate an attribute group to an existing application from the **Attribute groups** screen.

### **To associate attribute groups to an existing application from the Attribute groups screen**

- 1. Open the AWS Service Catalog console at <https://console.aws.amazon.com/servicecatalog/>
- 2. From the navigation pane, choose **AppRegistry**, and then choose **Attribute groups**. You're directed to the **Attribute groups** screen.
- 3. On **Attribute groups**, choose **Create Attribute group**.
- 4. Under **New attribute group**, enter a name and description for your attribute group, and provide the JSON schema that captures your metadata taxonomy.

### **Example: attribute group metadata**

```
{ 
 "Team" : "WebTeam", 
 "Department": "10006", 
 "ParentDept": "Research", 
  "ContactAlias": "research@team.com"
}
```
- 5. Under **Assign attribute group to an application**, select one or more applications to associate to your attribute group.
- 6. Choose **Create attribute group**.

### <span id="page-62-1"></span>**Disassociate attribute groups from an existing application**

The following procedure describes how to disassociate an attribute group from an existing application.

### **To disassociate attribute groups from an existing application**

- 1. Open the AWS Service Catalog console at <https://console.aws.amazon.com/servicecatalog/>
- 2. From the navigation pane, choose **AppRegistry**, and then choose **Applications**. You're directed to the **Applications** screen.
- 3. On **Applications**, choose the name of the application that you want to disassociate an attribute group from. Or select the application that you want to disassociate an attribute group from, and then choose **View**. You're directed to the **Application details** screen.
- 4. Choose **Attribute groups**, and then select the attribute group that you want to disassociate from your application.
- 5. Choose **Disassociate**, confirm your disassociation, and then choose **Save changes**.

## <span id="page-63-0"></span>**Sharing resources with accounts in your organization**

You can share applications and attribute groups to an account, organizational unit, or organization.

AppRegistry integrates with AWS Resource Access Manager (AWS RAM), so you can view a list of resource shares associated with applications and attribute groups. For more information, see [What](https://docs.aws.amazon.com/ram/latest/userguide/what-is.html)  is AWS Resource Access [Manager?](https://docs.aws.amazon.com/ram/latest/userguide/what-is.html) in the *AWS Resource Access Manager User Guide*.

When you create a resource share for an account, organization, or organizational unit, you can access the application or attribute group with the permission type that you select. For more information, see Sharing your AWS [resources](https://docs.aws.amazon.com/ram/latest/userguide/getting-started-sharing.html#getting-started-sharing-orgs) in the *AWS Resource Access Manager User Guide*.

This section describes how to create and manage resource shares for applications and attribute groups.

### **A** Note

When you create an application, AppRegistry vends a user tag called *the AWS application tag*. You can add this tag to resources to identify which resources are associated with an application. The AWS application tag is included in all shared applications. For more information, see The AWS [application](https://docs.aws.amazon.com/servicecatalog/latest/arguide/overview-appreg.html#ar-user-tags) tag.

### **Topics**

- Creating and managing resource shares in [applications](#page-64-0)
- Creating and [managing](#page-66-0) resource shares in attribute groups
- Using AWS Resource Access Manager to share [resources](#page-69-0)

## <span id="page-64-0"></span>**Creating and managing resource shares in applications**

This topic describes how to create and manage resource shares for AppRegistry applications. For information about creating applications, see Creating [applications](https://docs.aws.amazon.com/servicecatalog/latest/arguide/create-apps.html).

#### **Note**

Before a member account can enable cross-account sharing, the management account in the organization must enable sharing. For more information, see [Sharing](https://docs.aws.amazon.com/ram/latest/userguide/getting-started-sharing.html#getting-started-sharing-orgs) your AWS [resources](https://docs.aws.amazon.com/ram/latest/userguide/getting-started-sharing.html#getting-started-sharing-orgs) in the *AWS Resource Access Manager User Guide*.

### **To create a resource shares for a new application**

- 1. Open the AWS Service Catalog console at <https://console.aws.amazon.com/servicecatalog/>
- 2. From the navigation pane, choose **AppRegistry**, and then choose **Applications**. You're directed to the **Applications** screen.
- 3. On **Applications**, choose **Create application**.
- 4. Under **Application name and description**, enter a name for your application. You can optionally enter a description for your application.
- 5. To enable sharing for a management account, under **Application share configuration**, choose **Enable**.
	- On **Settings**, select **Enable sharing with AWS Organizations**, and then choose **Save settings**.
- 6. To enable sharing for a member account, under **Application share configuration**, choose **Turn on cross-account sharing**.
	- a. For **Select Organization entity**, select your preferred organization entity (**AWS Organization Account**, **AWS Organization Unit**, or **AWS Organization**).
	- b. For **ID**, enter the ID for your preferred organization entity.
	- c. For **Share permission**, select **Allow associations** or **Read only**.
		- **Allow associations** when the selected account can associate resource collections and attribute groups to the application.
		- **Read only** when the selected account can view the application only.

### *(i)* Note

When you select **Turn on cross-account sharing**, you can display the organizational structure in a heirarchy or list view by choosing **Display organizational structure**. You can add an organization entity by choosing **Add new**. You can delete an organization entity by choosing **Remove** next to the organization entity that you're deleting.

7. Complete your application configuration, and then choose **Create application**.

### **To create a resource share for an existing application**

- 1. Open the AWS Service Catalog console at <https://console.aws.amazon.com/servicecatalog/>
- 2. From the navigation pane, choose **AppRegistry**, and then choose **Applications**. You're directed to the **Applications** screen.
- 3. On **Applications**, choose the name of the application that you want to create a resource share for. Or select the application that you want to create a resource share for, and then choose **View**. You're directed to the **Application details** screen.
- 4. On **Application details**, choose **Share**, and then choose **Create new share**.

### **D** Tip

The **Share** tab displays resource shares associated to the application. You can manage these resource shares by choosing **Manage in RAM console**. For more information, see What is AWS Resource Access [Manager?](https://docs.aws.amazon.com/ram/latest/userguide/what-is.html) in the *AWS Resource Access Manager User Guide*.

- 5. To enable sharing for a management account, under **Application share configuration**, choose **Enable**.
	- On **Settings**, select **Enable sharing with AWS Organizations**, and then choose **Save settings**.
- 6. To enable sharing for a member account, under **Application share configuration**, choose **Turn on cross-account sharing**.
- a. For **Select Organization entity**, select your preferred organization entity (**AWS Organization Account**, **AWS Organization Unit**, or **AWS Organization**).
- b. For **ID**, enter the ID for your preferred organization entity.
- c. For **Share permission**, select **Allow associations** or **Read only**.
	- **Allow associations** when the selected account can associate resource collections and attribute groups to the application.
	- **Read only** when the selected account can view the application only.

### **A** Note

When you select **Turn on cross-account sharing**, you can display the organizational structure in a heirarchy or list view by choosing **Display organizational structure**. You can add an organization entity by choosing **Add new**. You can delete an organization entity by choosing **Remove** next to the organization entity that you're deleting.

7. Confirm your resource share configuration, and then choose **Create share**.

## <span id="page-66-0"></span>**Creating and managing resource shares in attribute groups**

This topic describes how to create and manage resource shares for new and existing AppRegistry attribute groups. For information about creating attribute groups, see Creating [attribute](https://docs.aws.amazon.com/servicecatalog/latest/arguide/create-attr-groups.html) groups.

#### **A** Note

Before a member account can enable cross-account sharing, the management account in the organization must enable sharing. For more information, see [Sharing](https://docs.aws.amazon.com/ram/latest/userguide/getting-started-sharing.html#getting-started-sharing-orgs) your AWS [resources](https://docs.aws.amazon.com/ram/latest/userguide/getting-started-sharing.html#getting-started-sharing-orgs) in the *AWS Resource Access Manager User Guide*.

#### **To create a resource shares in new attribute group**

- 1. Open the AWS Service Catalog console at <https://console.aws.amazon.com/servicecatalog/>
- 2. From the navigation pane, choose **AppRegistry**, and then choose **Attribute groups**. You're directed to the **Attribute groups** screen.
- 3. On **Attribute groups**, choose **Create attribute groups**.
- 4. Under **Create attribute group**, enter a name and description for your attribute group, and provide the JSON schema that captures your metadata taxonomy.
- 5. To enable sharing for a management account, under **Attribute group share configuration**, choose **Enable**.
	- On **Settings**, select **Enable sharing with AWS Organizations**, and then choose **Save settings**.
- 6. To enable sharing for a member account, under **Attribute group share configuration**, choose **Turn on cross-account sharing**.
	- a. For **Select Organization entity**, select your preferred organization entity (**AWS Organization Account**, **AWS Organization Unit**, or **AWS Organization**).
	- b. For **ID**, enter the ID for your preferred organization entity.
	- c. For **Share permission**, select **Allow associations** or **Read only**.
		- **Allow associations** when the selected account can associate resource collections and attribute groups to the application.
		- **Read only** when the selected account can view the application only.

#### **A** Note

When you select **Turn on cross-account sharing**, you can display the organizational structure in a heirarchy or list view by choosing **Display organizational structure**. You can add an organization entity by choosing **Add new**. You can delete an organization entity by choosing **Remove** next to the organization entity that you're deleting.

7. Complete your attribute group configuration, and then choose **Create attribute group**.

#### **To create a resource share in an existing attribute group**

- 1. Open the AWS Service Catalog console at <https://console.aws.amazon.com/servicecatalog/>
- 2. From the navigation pane, choose **AppRegistry**, and then choose **Attribute groups**. You're directed to the **Attribute groups** screen.
- 3. On **Attribute groups**, choose the name of the attribute group that you want to create a resource share for. Or select the attribute group that you want to create a resource share for, and then choose **View**. You're directed to the **Attribute group details** screen.
- 4. On **Attribute group details**, choose **Share**, and then choose **Create new share**.

### **Tip**

The **Share** tab displays resource shares associated to the application. You can manage these resource shares by choosing **Manage in RAM console**. For more information, see What is AWS Resource Access [Manager?](https://docs.aws.amazon.com/ram/latest/userguide/what-is.html) in the *AWS Resource Access Manager User Guide*.

- 5. To enable sharing for a management account, under **Attribute group share configuration**, choose **Enable**.
	- On **Settings**, select **Enable sharing with AWS Organizations**, and then choose **Save settings**.
- 6. To enable sharing for a member account, under **Attribute group share configuration**, choose **Turn on cross-account sharing**.
	- a. For **Select Organization entity**, select your preferred organization entity (**AWS Organization Account**, **AWS Organization Unit**, or **AWS Organization**).
	- b. For **ID**, enter the ID for your preferred organization entity.
	- c. For **Share permission**, select **Allow associations** or **Read only**.
		- **Allow associations** when the selected account can associate resource collections and applications to the application.
		- **Read only** when the selected account can view the attribute group only.

### **A** Note

When you select **Turn on cross-account sharing**, you can display the organizational structure in a heirarchy or list view by choosing **Display organizational structure**. You can add an organization entity by choosing **Add new**. You can delete an organization entity by choosing **Remove** next to the organization entity that you're deleting.

7. Confirm your resource share configuration, and then choose **Create share**.

### <span id="page-69-0"></span>**Using AWS Resource Access Manager to share resources**

AppRegistry integrates with AWS Resource Access Manager (AWS RAM) to enable resource sharing. AWS RAM is a service that enables you to share AppRegistry applications and attribute groups with other AWS accounts or through AWS Organizations.

With AWS RAM you share resources that you own by creating a resource share. A resource share specifies the resources to share, and the consumers with whom to share them. Consumers can include:

- Specific AWS accounts inside or outside of its organization in AWS Organizations
- An organizational unit inside its organization in AWS Organizations
- Its entire organization in AWS Organizations

For more information about AWS RAM, see the AWS RAM User [Guide](https://docs.aws.amazon.com/ram/latest/userguide/what-is.html).

#### **Topics**

- [Prerequisites](#page-69-1) for sharing applications and attributes
- Sharing and unsharing [applications](#page-70-0) or attribute groups

### <span id="page-69-1"></span>**Prerequisites for sharing applications and attributes**

These are the prerequisites to share applications and attributes:

- You must own the application or attribute group in your AWS account. This means that the resource must be provisioned in your account. You cannot share an application or attribute group that has been shared with you.
- You must have access to AWS [Organizations](https://docs.aws.amazon.com/organizations/latest/userguide/orgs_reference_available-policies.html) and [AWS](https://docs.aws.amazon.com/ram/latest/userguide/security-iam-managed-policies.html) RAM.
- You must enable sharing with AWS Organizations. For more information, see [Enable Sharing with](https://docs.aws.amazon.com/ram/latest/userguide/getting-started-sharing.html#getting-started-sharing-orgs)  AWS [Organizations](https://docs.aws.amazon.com/ram/latest/userguide/getting-started-sharing.html#getting-started-sharing-orgs) in the *AWS RAM User Guide*.

### <span id="page-70-0"></span>**Sharing and unsharing applications or attribute groups**

This section describes how to share or unshare an AppRegistry application or attribute group with AWS RAM.

When you share an application or attribute group using the AppRegistry console, you create a resource share. A resource share is an AWS RAM resource that lets you share your resources across AWS accounts. It specifies the resources to share, and the consumers with whom they are shared.

You can share an application or attribute group that you own using the AppRegistry console, AWS RAM console, or the AWS CLI.

- To share an application or attribute group that you own using the AppRegistry console, you can either share an application or attribute group when you create it in the AppRegistry console, or you can access **Shares** for the specific application or attribute group you want to share.
- To share an application or attribute group that you own using the AWS RAM console, see Creating a [Resource](https://docs.aws.amazon.com/ram/latest/userguide/working-with-sharing.html#working-with-sharing-create) Share in the *AWS RAM User Guide*.
- To share an application or attribute group that you own using the AWS CLI, use the [create](https://docs.aws.amazon.com/cli/latest/reference/ram/create-resource-share.html)[resource-share](https://docs.aws.amazon.com/cli/latest/reference/ram/create-resource-share.html) command. For more information, see AWS [Resource](https://docs.aws.amazon.com/cli/latest/reference/ram/index.html) Access Manager API [Reference.](https://docs.aws.amazon.com/cli/latest/reference/ram/index.html)

To unshare a shared application or attribute group that you own, you must remove it from the resource share. You can do unshare using the AppRegistry console, AWS RAM console, or AWS CLI.

- To unshare a shared application or attribute group using the AppRegistry console, choose the application or attribute group from **Applications** or **Attribute Groups**. Then select **Shares**, and choose **Delete** for that application or attribute group.
- To unshare a shared an application or attribute group that you own using the AWS RAM console, see [Updating](https://docs.aws.amazon.com/ram/latest/userguide/working-with-sharing.html#working-with-sharing-update) a Resource Share in the *AWS RAM User Guide*.
- To unshare a shared an application or attribute group that you own using the AWS CLI, use the [disassociate-resource-share](https://docs.aws.amazon.com/cli/latest/reference/ram/disassociate-resource-share.html) command. For more information, see AWS [Resource](https://docs.aws.amazon.com/cli/latest/reference/ram/index.html) Access Manager API [Reference](https://docs.aws.amazon.com/cli/latest/reference/ram/index.html).

# <span id="page-71-0"></span>**Managing tags**

Tags act as metadata to organize application resources. You create tags using key-value pairs. You add tags to applications and attribute groups, so you can group them by environment, owner, purpose, or other criteria.

### **A** Note

This tag is not the same as the the AWS [application](https://docs.aws.amazon.com/servicecatalog/latest/arguide/overview-appreg.html#ar-user-tags) tag. The AWS application tag is a user tag AppRegistry vends on your behalf when you create an application. You can add the AWS application tag to resources, so you can identify which resources are associated with an application.

### **Topics**

- Adding and deleting tags in a new [application](#page-71-1)
- Adding and deleting tags from the [Application](#page-72-0) details screen
- Adding and deleting tags in a new [attribute](#page-73-0) group
- Adding and deleting tags from [Attribute](#page-73-1) group details

## <span id="page-71-1"></span>**Adding and deleting tags in a new application**

The following procedure describes how to add and delete tags in a new application. For information about creating a new application, see Creating [applications](https://docs.aws.amazon.com/servicecatalog/latest/arguide/create-apps.html).

### **To add and delete tags in a new application**

- 1. Open the AWS Service Catalog console at <https://console.aws.amazon.com/servicecatalog/>
- 2. From the navigation pane, choose **AppRegistry**, and then choose **Applications**. You're directed to the **Applications** screen where you can view all of your applications.
- 3. On **Applications**, choose **Create application**.
- 4. Under **Application name and description**, enter a name for your application. You can optionally enter a description for your application.
- 5. Under **Application tags**, choose **Add tag**, and then enter a Key/Value pair.
- a. To add another tag, choose **Add another**, and then enter a new key/value pair. You can create up to 50 tags for an application.
- b. To delete a tag, choose **Remove** next to the tag that you want to delete.
- 6. Complete your configuration, and then choose **Create application**.

#### *A* Note

AppRegistry creates and adds tags that begin with aws, such as aws:servicecatalog:applicationName. These are considered internal tags and can't be removed.

## **Adding and deleting tags from the Application details screen**

The following procedure describes how to add and delete tags from the **Application details** screen. For more information about using application details, see [Using application details.](https://docs.aws.amazon.com/servicecatalog/latest/arguide/access-app-details.html)

#### **To add and delete tags from Application details**

- 1. Open the AWS Service Catalog console at <https://console.aws.amazon.com/servicecatalog/>
- 2. From the navigation pane, choose **AppRegistry**, and then choose **Applications**. You're directed to the **Applications** screen where you can view all of your applications.
- 3. On **Applications**, choose the name of the application that you want to create a tag for. Or select the application that you want to create a tag for, and choose **View**. You're directed to the **Application details** screen.
- 4. On **Application details**, choose **Tags**.
- 5. Under **Add tags specific to this application**, enter a key/value pair, and then choose **Add tag**.
	- a. To add another tag, enter a new key/value pair, and then choose **Add tag** again. You can create up to 50 tags for an application.
	- b. To delete a tag, under **Application specific tags**, select the key/value pair that you want to remove, and then choose **Delete tag**.

# **Adding and deleting tags in a new attribute group**

The following procedure describes how to add and delete in a new attribute group. For information about creating a new attribute group, see Creating [attribute](https://docs.aws.amazon.com/servicecatalog/latest/arguide/create-attr-groups.html) groups.

#### **To add and delete tags in a new attribute group**

- 1. Open the AWS Service Catalog console at <https://console.aws.amazon.com/servicecatalog/>
- 2. From the navigation pane, choose **AppRegistry**, and then choose **Attribute groups**. You're directed to the **Attribute groups** screen.
- 3. On **Attribute groups**, choose **Create attribute group**.
- 4. Under **New attribute group**, enter a name and description for your attribute group, and and provide the JSON schema that captures your metadata taxonomy.
- 5. Under **Add tags**, enter a key/value pair to assign metadata to your attribute group.
	- a. To add another tag, choose **Add new item**, and then enter new key/value pair. You can create up to 50 tags for an attribute group.
	- b. To delete a tag, choose **Remove** next to the tag that you want to delete.
- 6. Complete your configuration, and then choose **Create attribute group**.

#### *(i)* Note

AppRegistry creates and adds tags that begin with aws, such as aws:servicecatalog:attributeGroupName . These are considered internal tags and can't be removed.

## **Adding and deleting tags from Attribute group details**

The following procedure describes how to add and delete tags from the **Attribute group details** screen. For more information about using attribute group details, see Using [attribute](https://docs.aws.amazon.com/servicecatalog/latest/arguide/access-attr-group-details.html) group details.

#### **To add and delete tags from Attribute group details**

- 1. Open the AWS Service Catalog console at <https://console.aws.amazon.com/servicecatalog/>
- 2. From the navigation pane, choose **AppRegistry**, and then choose **Attribute groups**. You're directed to the **Attribute groups** screen where you can view all of your attribute groups.
- 3. On **Attribute groups**, choose the name of the attribute group that you want to create a tag for. Or select the attribute group that you want to create a tag for, and choose **View**. You're directed to the **Attribute groups details** screen.
- 4. On **Attribute group details**, choose **Tags**.
- 5. Under **Add tags specific to this attribute group**, enter a key/value pair, and then choose **Add tag**.
	- a. To add another tag, enter a new key/value pair, and then choose **Add tag** again. You can create up to 50 tags for an attribute group.
	- b. To delete a tag, under **Attribute group specific tags**, select the key/value pair that you want to remove, and then choose **Delete tag**.

# **Document history**

This table describes important additions to the AppRegistry documentation.

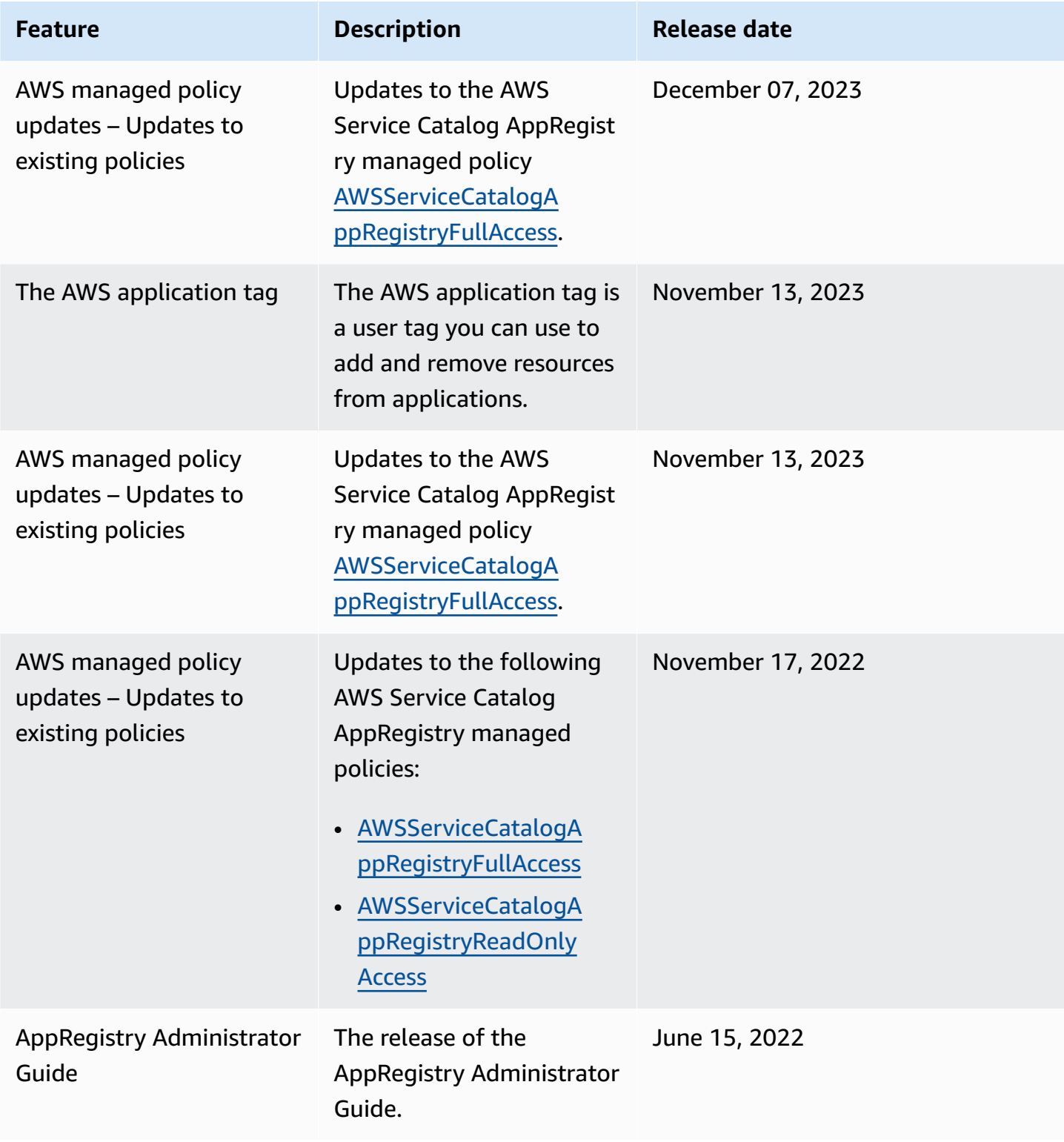